#### **Oracle® Retail ChannelPlan** User Guide Release 13.0

April 2008

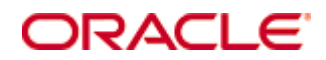

#### Oracle® ChannelPlan User Guide, Release 13.0

Copyright © 2008, Oracle. All rights reserved.

Primary Author: Melody Crowley

The Programs (which include both the software and documentation) contain proprietary information; they are provided under a license agreement containing restrictions on use and disclosure and are also protected by copyright, patent, and other intellectual and industrial property laws. Reverse engineering, disassembly, or decompilation of the Programs, except to the extent required to obtain interoperability with other independently created software or as specified by law, is prohibited.

The information contained in this document is subject to change without notice. If you find any problems in the documentation, please report them to us in writing. This document is not warranted to be error-free. Except as may be expressly permitted in your license agreement for these Programs, no part of these Programs may be reproduced or transmitted in any form or by any means, electronic or mechanical, for any purpose.

If the Programs are delivered to the United States Government or anyone licensing or using the Programs on behalf of the United States Government, the following notice is applicable:

U.S. GOVERNMENT RIGHTS Programs, software, databases, and related documentation and technical data delivered to U.S. Government customers are "commercial computer software" or "commercial technical data" pursuant to the applicable Federal Acquisition Regulation and agencyspecific supplemental regulations. As such, use, duplication, disclosure, modification, and adaptation of the Programs, including documentation and technical data, shall be subject to the licensing restrictions set forth in the applicable Oracle license agreement, and, to the extent applicable, the additional rights set forth in FAR 52.227-19, Commercial Computer Software— Restricted Rights (June 1987). Oracle Corporation, 500 Oracle Parkway, Redwood City, CA 94065

The Programs are not intended for use in any nuclear, aviation, mass transit, medical, or other inherently dangerous applications. It shall be the licensee's responsibility to take all appropriate fail-safe, backup, redundancy and other measures to ensure the safe use of such applications if the Programs are used for such purposes, and we disclaim liability for any damages caused by such use of the Programs.

Oracle, JD Edwards, PeopleSoft, and Siebel are registered trademarks of Oracle Corporation and/or its affiliates. Other names may be trademarks of their respective owners.

The Programs may provide links to Web sites and access to content, products, and services from third parties. Oracle is not responsible for the availability of, or any content provided on, thirdparty Web sites. You bear all risks associated with the use of such content. If you choose to purchase any products or services from a third party, the relationship is directly between you and the third party. Oracle is not responsible for: (a) the quality of third-party products or services; or (b) fulfilling any of the terms of the agreement with the third party, including delivery of products or services and warranty obligations related to purchased products or services. Oracle is not responsible for any loss or damage of any sort that you may incur from dealing with any third party.

#### **Value-Added Reseller (VAR) Language**

(i) the software component known as **ACUMATE** developed and licensed by Lucent Technologies Inc. of Murray Hill, New Jersey, to Oracle and imbedded in the Oracle Retail Predictive Application Server – Enterprise Engine, Oracle Retail Category Management, Oracle Retail Item Planning, Oracle Retail Merchandise Financial Planning, Oracle Retail Advanced Inventory Planning and Oracle Retail Demand Forecasting applications.

(ii) the **MicroStrategy** Components developed and licensed by MicroStrategy Services Corporation (MicroStrategy) of McLean, Virginia to Oracle and imbedded in the MicroStrategy for Oracle Retail Data Warehouse and MicroStrategy for Oracle Retail Planning & Optimization applications.

(iii) the **SeeBeyond** component developed and licensed by Sun MicroSystems, Inc. (Sun) of Santa Clara, California, to Oracle and imbedded in the Oracle Retail Integration Bus application.

(iv) the **Wavelink** component developed and licensed by Wavelink Corporation (Wavelink) of Kirkland, Washington, to Oracle and imbedded in Oracle Retail Store Inventory Management.

(v) the software component known as **Crystal Enterprise Professional and/or Crystal Reports Professional** licensed by Business Objects Software Limited ("Business Objects") and imbedded in Oracle Retail Store Inventory Management.

(vi) the software component known as **Access Via™** licensed by Access Via of Seattle, Washington, and imbedded in Oracle Retail Signs and Oracle Retail Labels and Tags.

(vii) the software component known as **Adobe Flex™** licensed by Adobe Systems Incorporated of San Jose, California, and imbedded in Oracle Retail Promotion Planning & Optimization application.

(viii) the software component known as **Style Report™** developed and licensed by InetSoft Technology Corp. of Piscataway, New Jersey, to Oracle and imbedded in the Oracle Retail Value Chain Collaboration application.

(ix) the software component known as **WebLogic™** developed and licensed by BEA Systems, Inc. of San Jose, California, to Oracle and imbedded in the Oracle Retail Value Chain Collaboration application.

(x) the software component known as **DataBeacon™** developed and licensed by Cognos Incorporated of Ottawa, Ontario, Canada, to Oracle and imbedded in the Oracle Retail Value Chain Collaboration application.

# **Contents**

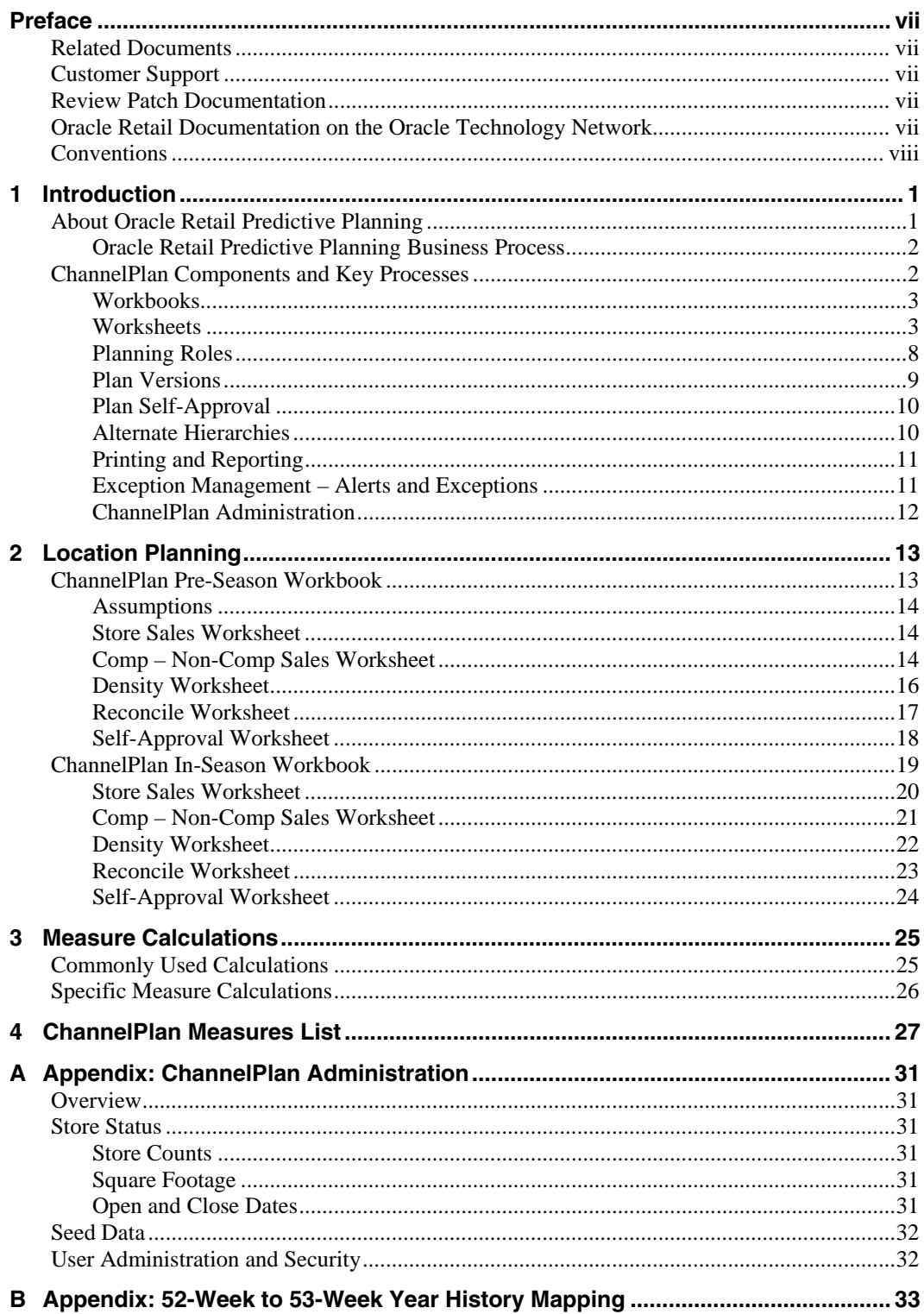

## **Preface**

The *Oracle Retail ChannelPlan User Guide* describes the application's user interface and how to navigate through it.

## <span id="page-6-0"></span>**Audience**

This document is intended for the users and administrators of Oracle Retail ChannelPlan. This may include merchandisers, buyers, and business analysts.

## **Related Documents**

For more information, see the following documents in the Oracle Retail Predictive Application Server Release 13.0 documentation:

- *Oracle Retail Merchandise Financial Planning Release Notes*
- *Oracle Retail Merchandise Financial Planning Installation Guide*
- *Oracle Retail Merchandise Financial Planning Cost User Guide*
- *Oracle Retail Merchandise Financial Planning Retail User Guide*
- *Oracle Retail Predictive Application Server (RPAS) Documentation*

## **Customer Support**

#### [https://metalink.oracle.com](https://metalink.oracle.com/)

When contacting Customer Support, please provide the following:

- Product version and program/module name
- Functional and technical description of the problem (include business impact)
- **•** Detailed step-by-step instructions to re-create
- **Exact error message received**
- Screen shots of each step you take

## **Review Patch Documentation**

For a base release (".0" release, such as 13.0), Oracle Retail strongly recommends that you read all patch documentation before you begin installation procedures. Patch documentation can contain critical information related to the base release, based on new information and code changes that have been made since the base release.

## **Oracle Retail Documentation on the Oracle Technology Network**

In addition to being packaged with each product release (on the base or patch level), all Oracle Retail documentation is available on the following Web site:

#### [http://www.oracle.com/technology/documentation/oracle\\_retail.html](http://www.oracle.com/technology/documentation/oracle_retail.html)

Documentation should be available on this Web site within a month after a product release. Note that documentation is always available with the packaged code on the release date.

## <span id="page-7-0"></span>**Conventions**

**Navigate:** This is a navigate statement. It tells you how to get to the start of the procedure and ends with a screen shot of the starting point and the statement "the Window Name window opens."

> **Note:** This is a note. It is used to call out information that is important, but not necessarily part of the procedure.

This is a code sample

It is used to display examples of code

A hyperlink appears like this.

# **1 Introduction**

<span id="page-8-0"></span>Oracle Retail ChannelPlan is part of the Oracle Retail Predictive Planning Suite. It provides financial location planning functions. The functions support industry planning standards for pre-season and in-season processes. ChannelPlan consists of the following functions and processes:

- **Setting Store Open and Close Dates**
- Computing store status (Comp/Non-Comp/Closed)
- Creating a strategic location plan
- Plan approval
- Plan maintenance
- Re-planning
- Plan monitoring

ChannelPlan role definition and security control the functions a user may perform.

This chapter discusses a basic planning process and how it has been incorporated into the ChannelPlan application. The primary components of the application will be introduced and explained.

## **About Oracle Retail Predictive Planning**

Oracle Retail Predictive Planning products are flexible applications that provide functionality for developing, reconciling, and approving plans. Supported by an industry standard process, the Oracle Retail Predictive Planning products are scalable to allow planning at many levels of detail, from high-level strategic planning to in-season financial management.

Built on powerful predictive engines, the Oracle Retail Predictive Planning products use integrated demand forecasting to provide an accurate view of customer demand with little human intervention. Exception management functions flag affected areas of a plan that a user may not notice when they are managing large amounts of data.

## <span id="page-9-0"></span>**Oracle Retail Predictive Planning Business Process**

Oracle Retail Predictive Planning supports the planning lifecycle processes from including high-level strategic planning to detailed financial planning to Micro-Merchandising. Product and Channel (specifically location) planning components are supported with a pre-season planning process. Product planning is also supported with an in-season planning process. The diagram below illustrates the business process supported by Oracle Retail Predictive Planning.

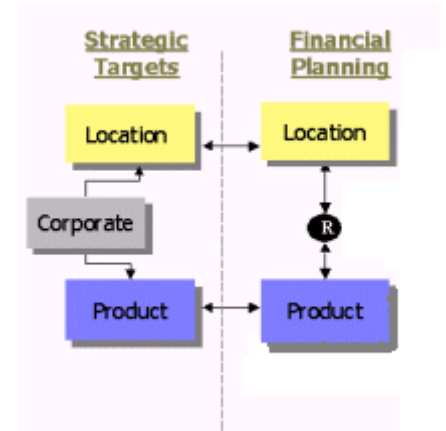

**Process Supported by Oracle Retail Predictive Planning Products** 

## **ChannelPlan Components and Key Processes**

This section introduces ChannelPlan key components and features. These provide the basis for standard processes and activities that are necessary for a planner to perform their planning functions.

The key components introduced in this section include:

- **Workbooks** the primary element used in building a plan. A planner will use a workbook to build and maintain their plans throughout the season.
- **Worksheets** contained within workbooks. The worksheets are displayed in a tab format and contain pre-defined lists of measures. The worksheets are arranged to reflect a standard planning process, allowing a user to work in a logical path to build a plan.
- **Worksheet data** Saving, Committing, and editing plan data.
- **Plan versions** ChannelPlan is delivered with the capability to have more than one version of the plan. This allows you to be able to track actuals against the original plan, and then re-plan the current season and save to a new plan.

For more information on application functions, refer to the *RPAS Online Help* or the *RPAS User Guide*.

#### <span id="page-10-0"></span>**Workbooks**

A ChannelPlan user accomplishes multiple planning tasks using workbooks. A workbook is a user-defined data subset (of a master database) that includes selected hierarchical dimensions. These workbooks consist of worksheets and graphical charts that are used for planning, viewing, and analyzing business measures. Workbooks organize related planning information and divide levels of user responsibility. This framework allows a user to easily view, create, modify, and store data sets that are common to repeated tasks.

A workbook structure consists of the following elements:

- **Product levels and members** for example, Department, Class, Sub-Class for Men's Sweater Department might be used for a Product Plan. ChannelPlan uses the total Company level for Product.
- **Time levels and members** for example, Season, Month, Week for Spring 2004 Season.
- **Location levels and members** for example, these members may reflect multiple channels within an organization at their aggregate level; such as total Brick & Mortar divisions, Catalog and /or e-Commerce. In the ChannelPlan workbooks, the members might be Region, District, Store for North America- East Coast.
- **Plan versions** for example, Working Plan (Wp), Original Plan (Op), Current Plan (Cp), and, Last Year (Ly).
- **Measures and corresponding business rules** for example, Sales, Receipts, Markdowns, Inventory.

For more on Product, Time, and Location hierarchies; refer to the *RPAS Online Help* or the *RPAS User Guide*.

Workbooks can be built automatically, via a batch process, or manually using the Planning Workbook wizard. Each workbook contains the planning windows, measures, and business rules needed for a complete plan.

Data in a workbook can be displayed using both multi-dimensional spreadsheets and charts. The data can be viewed at a detailed level or at an aggregate level.

For descriptions of the Oracle Retail ChannelPlan workbooks, see the remaining chapters of this user guide. For more information on manipulating data in the worksheets, refer to the *RPAS Online Help* or the *RPAS User Guide*.

#### **Worksheets**

Planning worksheets are multi-dimensional spreadsheets that provide you with views of the data contained in a workbook. Oracle Retail Predictive Planning comes with a series of built-in worksheets that support an industry standard business process. Each worksheet can contain its own unique product, time, and metric information. This approach enables users across an organization to use a standard planning process.

Worksheets can be customized for each user. Rotating, pivoting, and format functions allow you to create individual views within a worksheet. Each user may also display the data in a graphical format by using the charting function.

For descriptions of the Oracle Retail ChannelPlan worksheets, refer to Chapter 2. For more information on manipulating data in the worksheets, refer to the *RPAS Online Help* or the *RPAS User Guide*.

#### **Editing Worksheet Data**

You may edit data at many levels of each hierarchy (product, location, time). If the data is modified at an aggregate level (a level with one or more lower levels beneath it), the modifications are distributed to the detailed levels within the department. This function is called spreading. If data is modified at a level that has a higher level above it (parent), the data changes are reflected in those higher levels. This is known as aggregation.

You will use the worksheets to edit and enter data. The application's business rules are implemented throughout the worksheets to ensure consistent edit behavior regardless of where (on which worksheet) the edit it performed.

#### **Measure Aggregation and Spreading**

Each measure that is used in the ChannelPlan solution is assigned a default aggregation and spreading behavior. A measure's aggregation method controls how data is calculated at aggregate levels of the hierarchy, such as month or department. A measure's spread method controls how data is spread to lower levels of a hierarchy when you enter data at an aggregate level. Below is a list of relevant aggregation and spread methods that are used in Merchandise Financial Planning Retail. For a complete list of aggregation and spread methods supported by RPAS, please refer the *RPAS Configuration Tools User Guide*.

#### **Aggregation Methods**

The ChannelPlan aggregation methods are described in the following table.

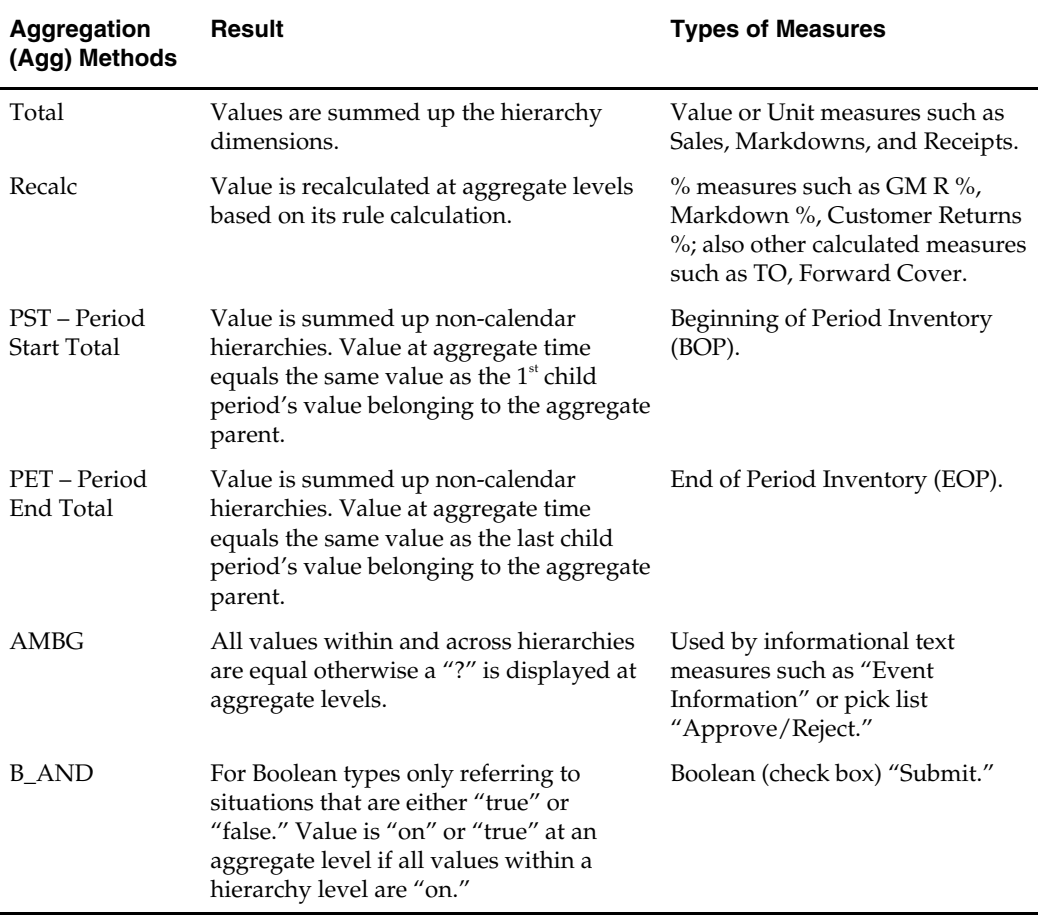

#### **Spread Methods**

The ChannelPlan spread methods are described in the following table.

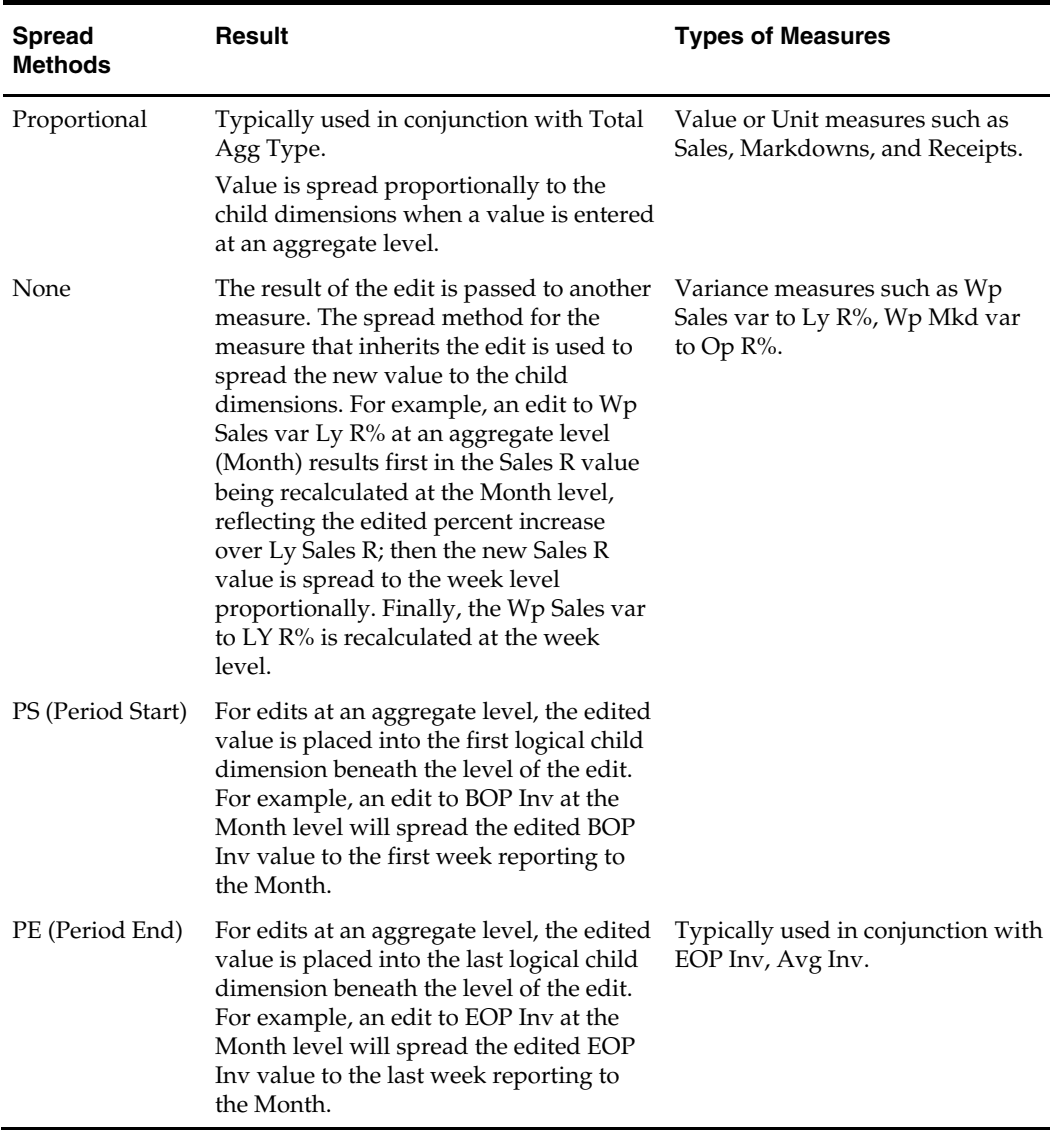

When editing cells at an aggregate hierarchy level, the default spread method for a measure can be overridden by typing a numeric value into the cell followed by an "r" (replicate), "e" (even), "d" (delta) or "p" (proportional).

#### **Overriding Default Spread Methods**

A measure's default spread method can be overridden on a data entry by using the override spread method function. The default spread method is overridden for that specific data edit and is not permanently changed. To use an alternate spread method, enter a number in a data cell at an aggregate level followed by an r, e, p, or d. This will apply the Replicate, Even, Proportional, or Delta distribution function to spread that number to the lowest level.

**Note:** Save information in the workbook before trying these features. If you are not comfortable with the results, select **Revert** from the Edit menu to undo the changes. The Revert command will reset the workbook back to its state after that last SAVE was issued.

#### **Explanation of Spread Types**

Assume the following hierarchy and values are in place:

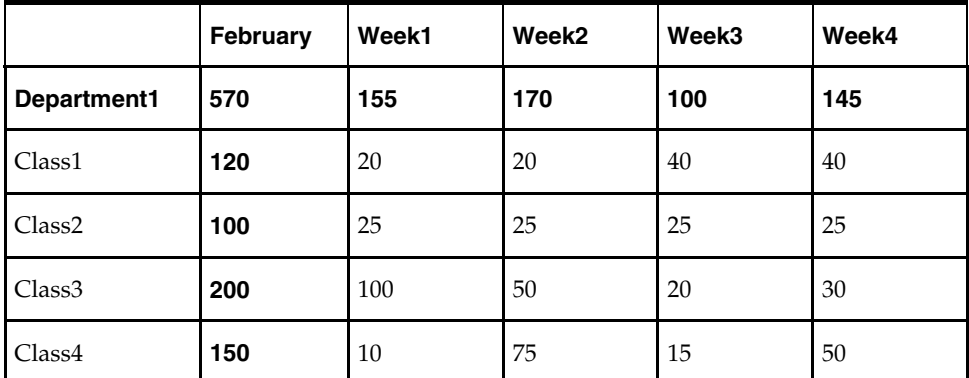

 **Replicate** – Copies the entered value to all cells below the aggregate dimension. This method can be used for measures that have an aggregation method of Total or Recalc.

If a value is entered at more than one aggregate dimension (such as aggregate product and time), the value is copied to ALL lower-level base cells below the aggregate time and product.

#### **Example:**

Enter 50r for Feb/Department1, the values at every intersection of week and class belonging to Feb/Department1 are changed to 50. The aggregate total is then recalculated as the sum of the lower-level cells, 800. See results below.

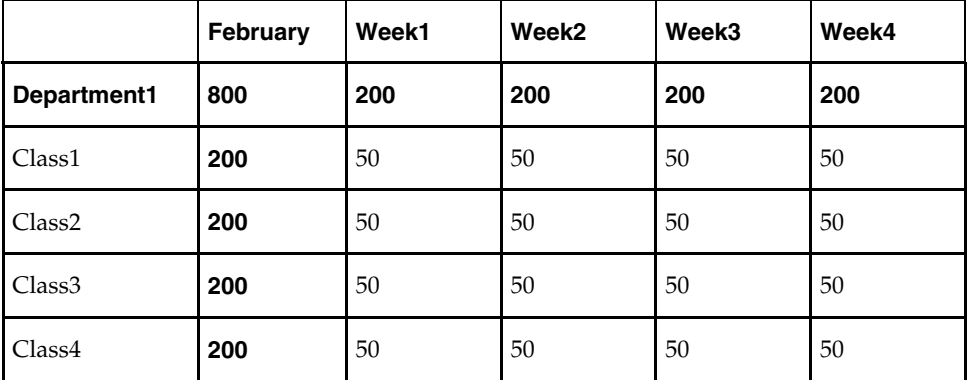

 **Even** – Divides the entered value evenly to all cells below the aggregate dimension. This method can be used for measures that have an aggregation method of Total or Recalc.

If a value is entered at more than one aggregate dimension (such as aggregate product and time), the value is copied to ALL lower-level base cells below the aggregate time and product.

#### **Example:**

Enter 600e for Feb/Department1, the value at every intersection of week and class belonging to Feb/Department1 changes to 37.5. The aggregate total is then recalculated as the sum of the lower-level cells, 600. See results below

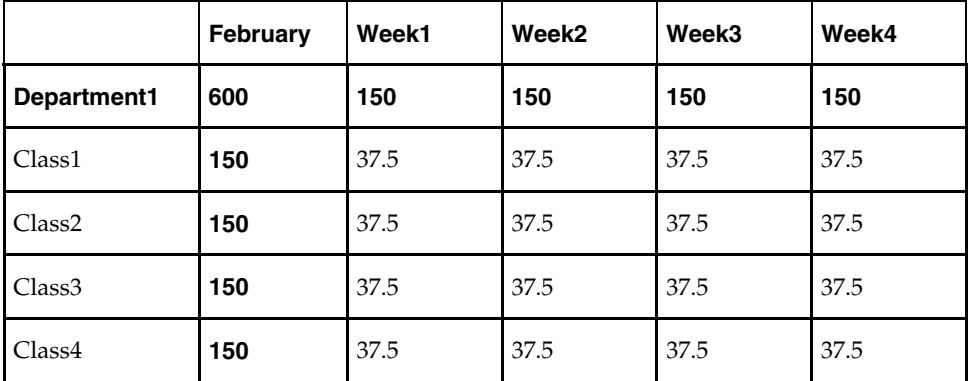

 **Proportional** – Spread the difference between the original and entered value to all cells below the aggregate dimension based on that cell's percent contribution to the original value in the edited cell. This method can be used for value or unit measures that have an aggregation method of Total.

If a value is entered at more than one aggregate dimension (such as aggregate product and time), the value is copied to ALL lower-level base cells below the aggregate time and product.

#### **Example:**

Enter 1140p for Feb/Department1, the value for every intersection of week and class belonging to Feb/Department1 doubles (the % contribution of the base cell to the aggregate remains unchanged). See results below.

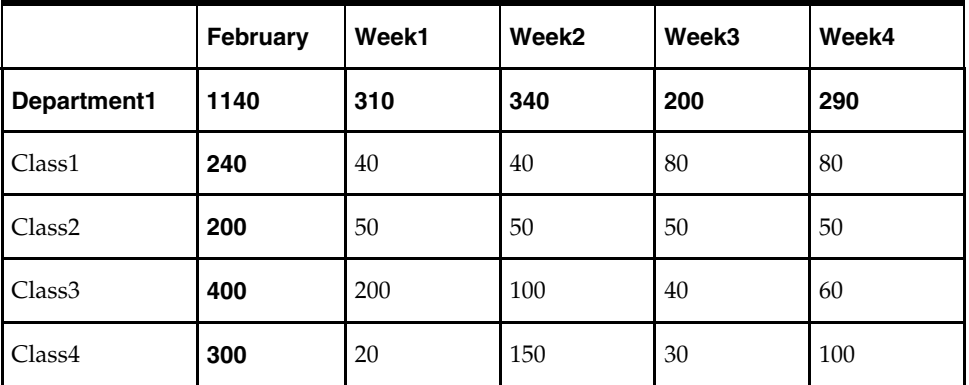

 **Delta** – Spread the difference between the original and entered value evenly to all cells below the aggregate dimension. This method can be used for value or unit measures that have an aggregation method of Total.

If a value is entered at more than one aggregate dimension (such as aggregate product and time), the value is copied to ALL lower-level base cells below the aggregate time and product.

#### <span id="page-15-0"></span>**Example:**

Enter 670d for Feb/Department1, the value for every intersection of week and class belonging to Feb/Department1 increases by the same value, 100/16 or 6.25.

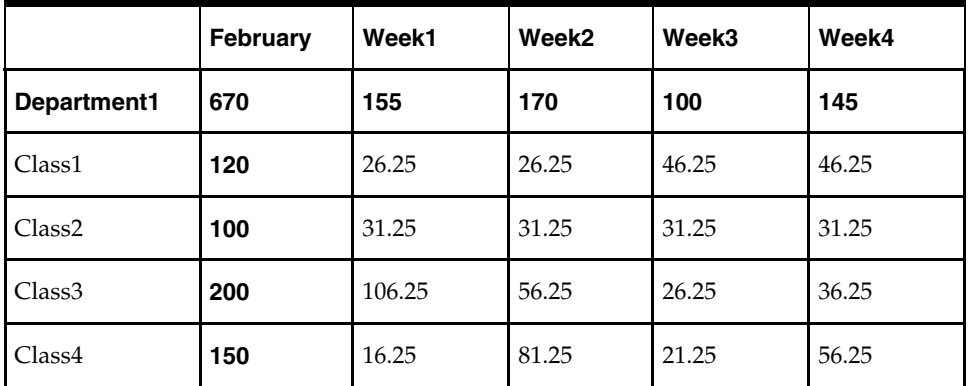

#### **Saving Worksheet Data**

Two options are available to ensure that data is saved during the planning process.

- **Save** Data is saved to a user database and does not affect the master database. This allows you to manipulate details and evaluate the impact of the changes without changing the master data. Any data saved via the Save option is saved to a local copy of the database (usually your computer or network folder). Other users are not able to view the saved data by default. You may save the workbook with "global access" enabling others to view your local workbook.
- **Commit** Date is saved to the master database. Data (including changed) is accessible to all users once their workbooks are rebuilt or refreshed.

There are two methods for retrieving updated data from the master database to a local workbook:

- **Refresh** You can use the Refresh option to retrieve data from the master database to an existing workbook. A user may retrieve data for all measures in a workbook or select specific measures.
- **Build** You may build a new workbook manually. As an alternative for building a workbook manually, a ChannelPlan administrator can run a batch process (delivered with ChannelPlan) to automatically build a new workbook.

For more information about editing data, saving changes, aggregation, and spreading, refer to the *RPAS Online Help* or the *RPAS User Guide*.

#### **Planning Roles**

Planning roles serve the following purposes:

- They identify the organizational level at which planning occurs.
- They set the product level at which that role will plan.
- They set the time period at which that role will plan.

The base intersection is a ChannelPlan term that defines the lowest level of time and product to which that role will have access to for their plan. The planning role defines the range of planning responsibilities and affects the measures shown in planning worksheets and the access permissions to those measures.

<span id="page-16-0"></span>While the planning roles can be customized during implementation, a standard planning role is supplied with ChannelPlan:

Channel Planner (Ch)

The range of planning and the role relationships for these roles are as follows:

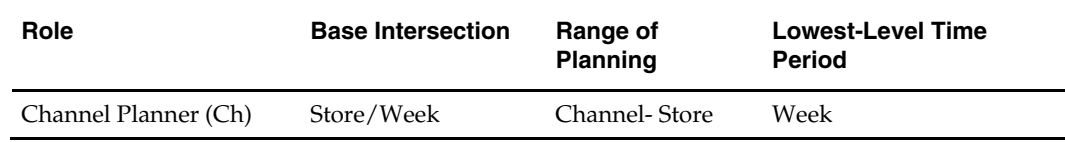

#### **Plan Versions**

The financial planning processes supported by ChannelPlan use plan versions to designate different plan types that are used throughout the planning horizon. These version names and their abbreviations are used frequently in planning worksheets (for example, to distinguish measures).

The plan versions that are available to ChannelPlan users are as follows:

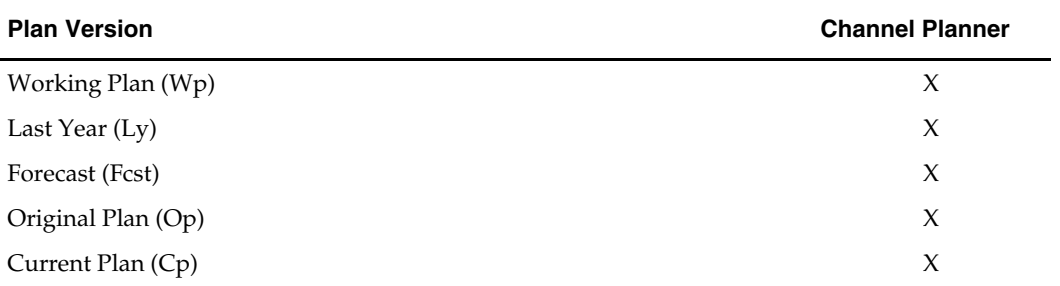

The following sections describe each plan version.

#### **Working Plan (Wp)**

The plan version that is editable for a particular pre-season or in-season period. This plan version is used to develop and revise plans.

This plan version is used to develop and revise plan data.

For In-Season workbooks, the Wp version contains actual data values for the elapsed time periods for the season.

#### **Last Year (Ly)**

A plan version that provides a reference to last year's actual data.

#### **Forecast (Fcst)**

A plan version that provides a reference to the sales forecast. It is automatically generated and updated from Oracle Retail Demand Forecasting (RDF).

#### **Original Plan (Op)**

A pre-season plan that has been self-approved and promoted from Working Plan (Wp) to Original Plan (Op) version.

#### **Current Plan (Cp)**

An in-season plan that has been self-approved and promoted from Working Plan (Wp) to Current Plan (Cp) version.

The Cp version contains actual data values for the elapsed time periods in-season.

#### <span id="page-17-0"></span>**Plan Self-Approval**

In ChannelPlan, the planner uses the Approval worksheet to self-approve their plan to and create the Original Plan (Pre-Season) or the Current Plan (In-Season).

The self-approve functionality is available through a custom menu, ChannelPlan. Under this menu, the "Self-Approve" option moves the data from Wp to either Op or Cp depending on whether the user is using the Pre-Season or In-Season Template. This process also automatically commits the data to the database.

For more about plan approval, see "Self Approval Worksheet" in Chapter 2.

#### **Alternate Hierarchies**

When Oracle Retail Predictive Solutions are installed, implementation scripts define the dimensions and hierarchical structures specific to your organization. For example, the system can be built to recognize that weeks roll up into months, that months roll up into quarters. The following diagram shows standard time hierarchy:

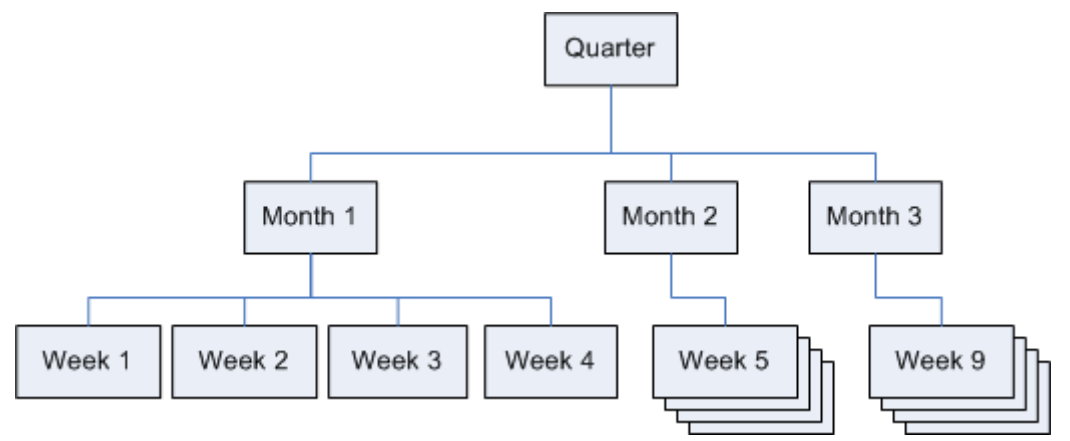

#### **A Standard Time Hierarchy**

However, it may be necessary to define time periods based on an alternate roll-up design to suit a particular business need. Arbitrary periods in the time hierarchy can be grouped together for use in functions such as planning, forecasting, and measure analysis. These user-defined groupings act as normal dimensional levels; that is, they allow data aggregation from the lower to the higher levels of the hierarchy and allow spreading from the higher to the lower levels of the hierarchy. For example, an Easter holiday period may consist of two weeks of February and two weeks of March.

Another example is a dimension (in this case called Holiday) made up of specific weeks surrounding all the holiday periods in the year. In the diagram below, the alternate time hierarchy, Holiday consists of Week 4, Week 5, and Week 9. When the Holiday time period is displayed in a workbook, you will see these three weeks displayed once the Holiday period is expanded. You can see the total Holiday measures (such as total Holiday sales), as well as be able to drill-down to the specific weeks within Holiday to see if any one particular week performed better than the others.

For more information about creating Alternate Hierarchies, refer to the *RPAS Online Help* or the *RPAS User Guide*.

#### <span id="page-18-0"></span>**Printing and Reporting**

ChannelPlan users can print planned data at any time using the File– Print option. This option will print the current worksheet and any measures listed on it.

If reporting requirements dictate more sophisticated reports, Oracle Retail Data Warehouse (RDW) provides the added benefit. ChannelPlan data is designed to be interfaced to RDW for storage and reporting purposes. Once Original and Current plans are approved, those figures are sent to RDW for analysis and reporting.

#### **Exception Management – Alerts and Exceptions**

Alerts are automatic notifications that the values of a specified metric either fall outside of an acceptable range or do not match a given value. Alerts are generated to let you know that a measure may need to be examined and possibly amended in a workbook.

Alerts are used to automatically identify predefined issues and opportunities within your business and to notify members of your business when these issues and opportunities occur. By setting alert parameters intelligently, you ensure that opportunities and issues that might normally go unrealized or unresolved are quickly identified.

#### **Alerts**

The alert capability in ChannelPlan highlights specific conditions to a user. These conditions are built using the Alert Manager. The conditions (or alerts) consist of a business measure (the data to be analyzed) and a mathematical rule (the rule for determining the alert). These conditions often are used to direct users to exceptions or targets including Open to Buy opportunities, stock outages, sales performance against a plan, and margin opportunities.

A background program called the Alert Finder processes the alerts in a batch mode and finds the areas of a plan that fall outside the thresholds declared by the alert. This will create a message, or alert, that is flagged through the Alert Manager window. You can then go directly to the alerted areas of the workbook and perform the appropriate action.

The Alert Manager is more sophisticated than simple exception reporting, as it directs you to the specific area of the plan that requires attention.

For more information about creating Alerts, refer to the *RPAS Online Help* or the *RPAS User Guide*.

#### **Exceptions**

You also have the ability to set a user-defined exception on any measure within their plan workbook. A user-defined exception consists an upper and lower boundary and a text format for each. The exception is designed to allow you to assign special formatting to be applied in the event the measure value falls outside one of the two boundaries. You may set different formats for the upper and lower boundary values. The exception is displayed on the worksheet when the data meets the exception criteria.

For more information about alerts and exceptions, refer to the *RPAS Online Help* or the *RPAS User Guide*.

## <span id="page-19-0"></span>**ChannelPlan Administration**

The ChannelPlan Administration workbook contains a single worksheet to allow the administrator to set a store's status that will be used in the calculation of certain planning measures. This worksheet will also allow the administrator to enter the store's open and close dates and the store's total square footage. Access to the Administration workbook is restricted to system administrators. Planning users can view the values of theses measures in the planning workbooks, but cannot change their values.

#### **Worksheet Measures**

The ChannelPlan Administration worksheet includes the following measures:

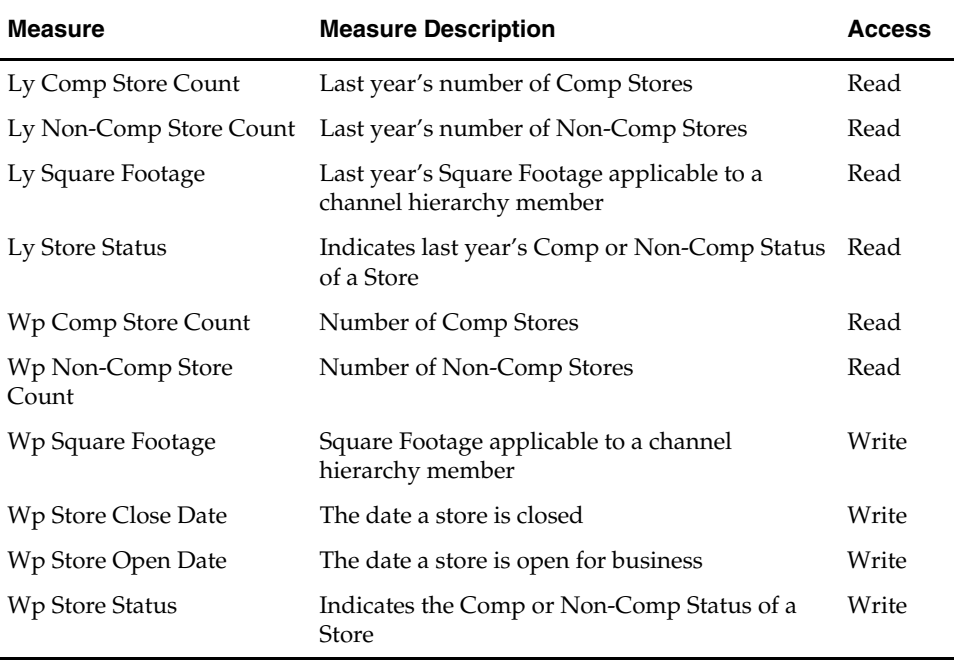

## **Location Planning**

<span id="page-20-0"></span>Channel planning is a process for planning retail sales and average inventory by individual stores or channels. Sales values can be planned by using comparable and noncomparable store data in addition to planning percent variances to historical data (Ly), product plan data and the projected demand forecast (Fcst). Average inventory is derived through the input of a turnover measure with displays data for sales per square feet. You can reconcile the aggregated level of total chain to the aggregated level of product total company.

Channel/Location planners use the Pre-Season and In-Season Plan workbooks to develop their location plans. Once the plans are complete, the planner self-approves the plan to create the Original Plan (Op) or to update the Current Plan (Cp) if In-Season. The original/current plan values provide a foundation for comparing actual data or as a reference for next year's plans.

The following diagram shows the steps in the Location Planning process:

**Location Planning** Workflow Process (Pre-Season)

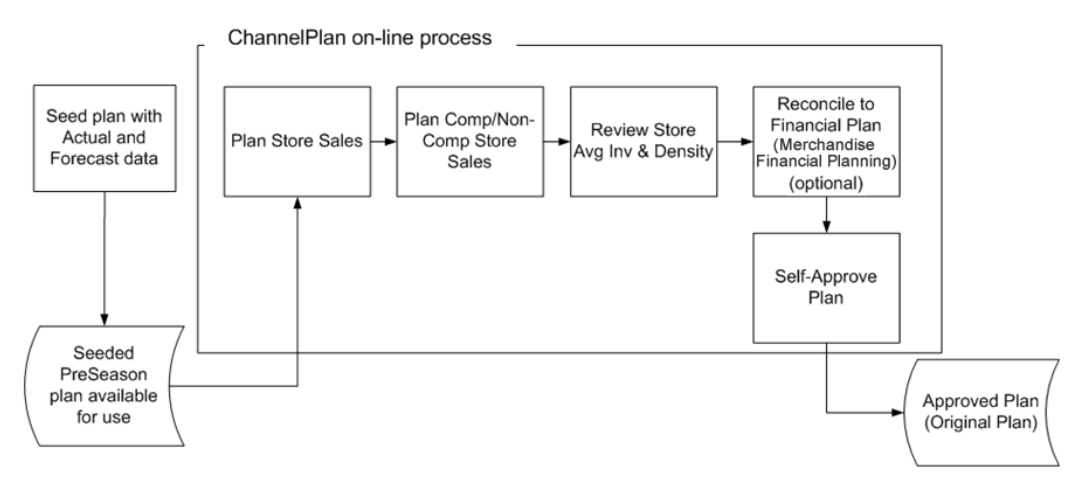

**The Executive Role in the Strategic Planning Process** 

## **ChannelPlan Pre-Season Workbook**

The ChannelPlan Pre-Season workbook contains the following worksheets:

- **Store Sales**
- Comp Non Comp Sales
- Density
- **Reconcile**
- Self-Approval

#### <span id="page-21-0"></span>**Assumptions**

When working in ChannelPlan, the following assumptions are made:

- The Working Plan version is automatically updated with Actual data for elapsed time periods and cannot be changed.
- If a value or variance is changed at a time level that includes historical data (Actual), the data in the Actual time periods will not change. The aggregate changed value will be spread/replicated to non-elapsed time only.

#### **Store Sales Worksheet**

The Store Sales worksheet is used to plan sales for each location. Sales analysis measures such as variance to LY and variance to forecasted demand are available to facilitate sales location planning.

#### **Measures**

The Store Sales worksheet contains the following measures. For descriptions of these measures, see [C](#page-8-0)hannelPlan Measures List.

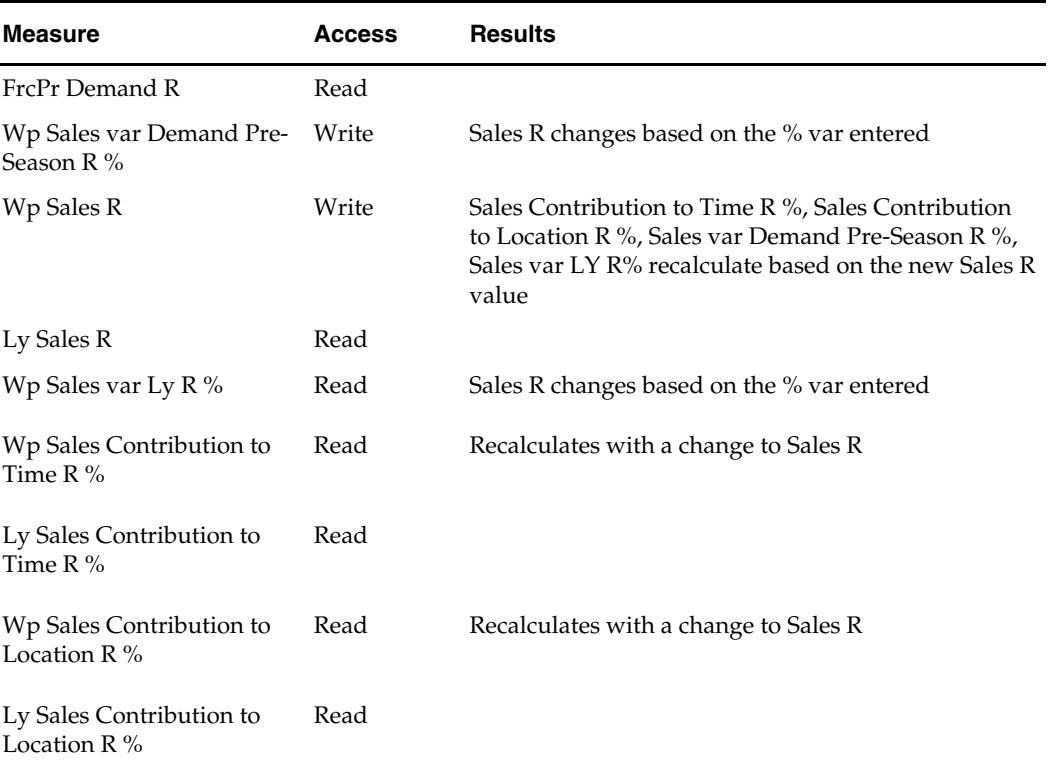

#### **Comp – Non-Comp Sales Worksheet**

The Comp-Non-Comp Sales worksheet is used to plan and analyze sales for each location. The comp and non-comp sales measures are calculated on this worksheet based on the value of the individual store's status. Sales analysis measures such as variance to LY and variance to forecasted demand are available to facilitate sales location planning.

#### **Usage Notes**

- A store's comp or non-comp status is set via the ChannelPlan administration workbook. The store's status is set manually by the administrator and does not have any relationship to the store's open or close date.
- You may plan Wp Sales R for any location. The measures Wp Comp Store Sales and Wp Non-Comp store sales are calculated based on the value of the store's status flag and the value of the Sales R measure for that store. You do not plan Comp and Non-Comp Sales directly.
- Closed Store Sales A store is assigned a status of either closed, comp, or non-comp. The measures comp sales and non-comp sales are calculated based on the store's status and taking the value in Sales R. If you edit Sales R at an aggregate location, and the Sales R value is spread proportionally to the locations in that aggregate, and comp and non-comp sales are recalculated. If you enter a value in Sales R at an aggregate location, and the Sales R for all "child" locations are 0, the value will spread evenly to all stores even though some of those stores may have the status of "Closed." With a portion of the sales being spread to "Closed" stores, the values of Comp and Non Comp Sales will not equal Sales R at the aggregate levels. You may edit the Closed Store Sales measure to remove any sales associated with a closed store.

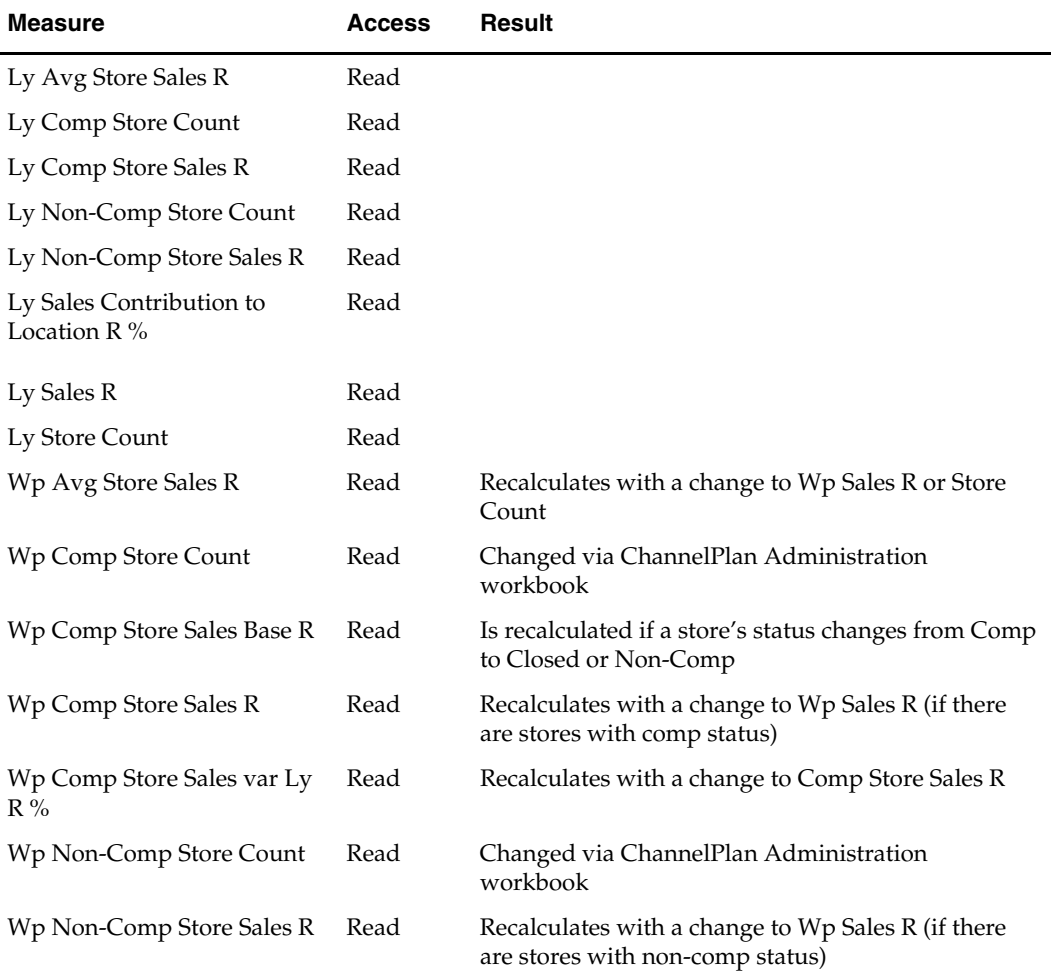

#### **Worksheet Measures**

<span id="page-23-0"></span>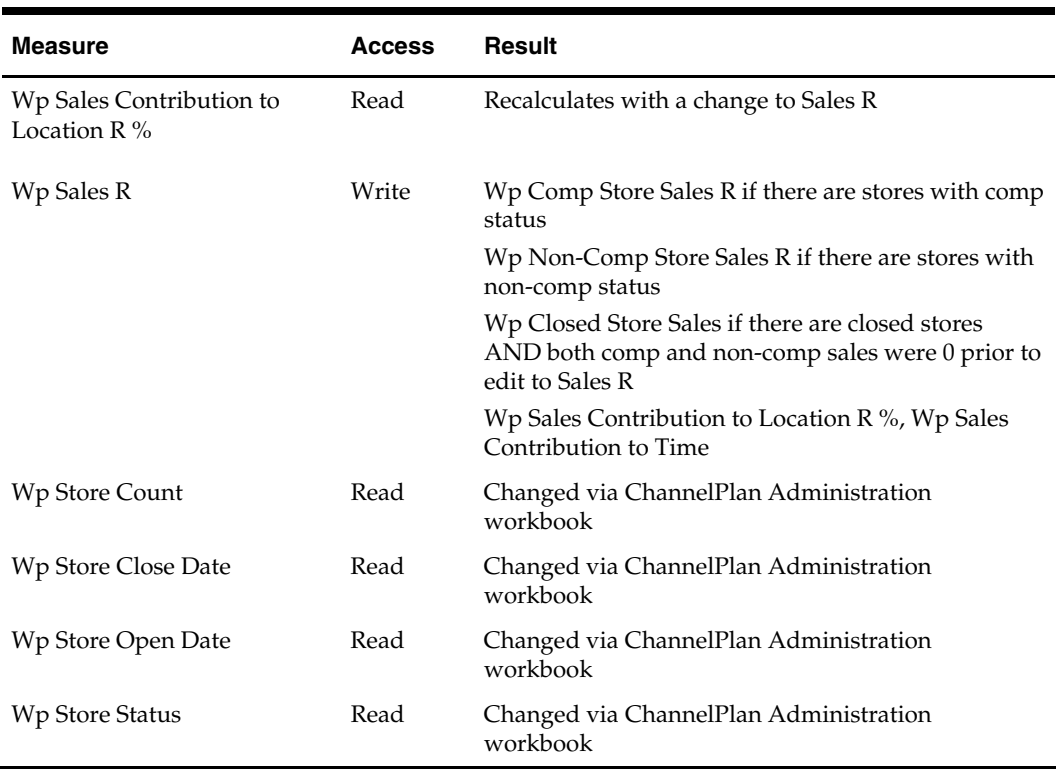

#### **Density Worksheet**

The Density worksheet is used to plan and analyze sales that incorporate square footage information for each location. Square footage measures and sales per square footage are provided to assist in planning sales by location.

#### **Usage Notes**

- Square footage is available for each location (by week) for All Product. It is entered via the ChannelPlan Administration workbook.
- Square footage is aggregated using the PET (period end total) aggregation method.
- **Average square footage is calculated at the aggregate location level based on the** number of location dimensions belonging to the aggregate.

#### **Worksheet Measures**

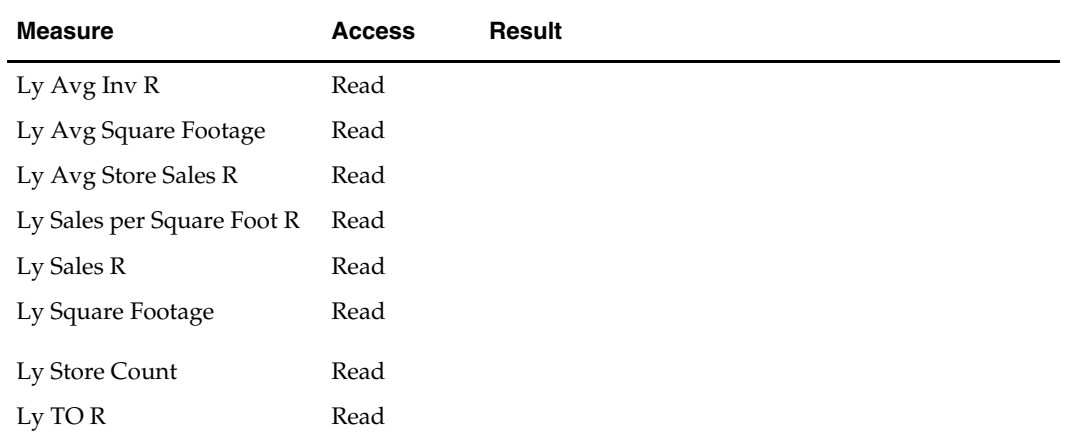

<span id="page-24-0"></span>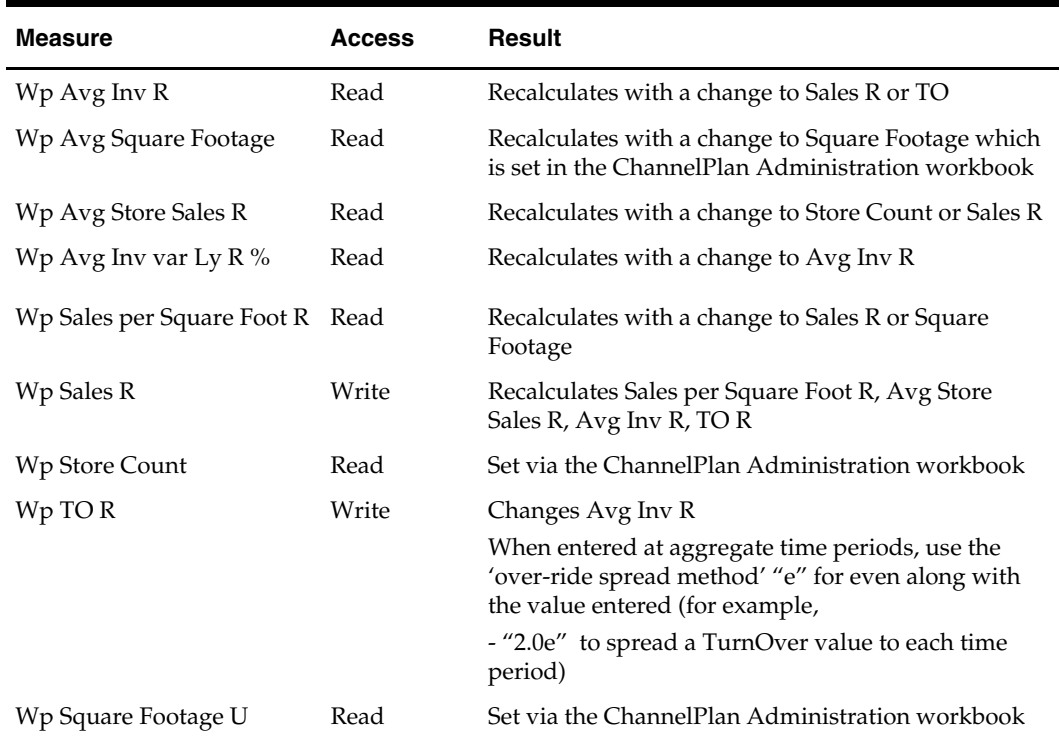

## **Reconcile Worksheet**

 $\overline{a}$ 

You may use this worksheet to compare working plan values to targets passed from Merchandise Financial Planning (financial planning) if applicable. If Merchandise Financial Planning is not being used, use this tab to compare the working plan to last year, or to current approved plan (the Op).

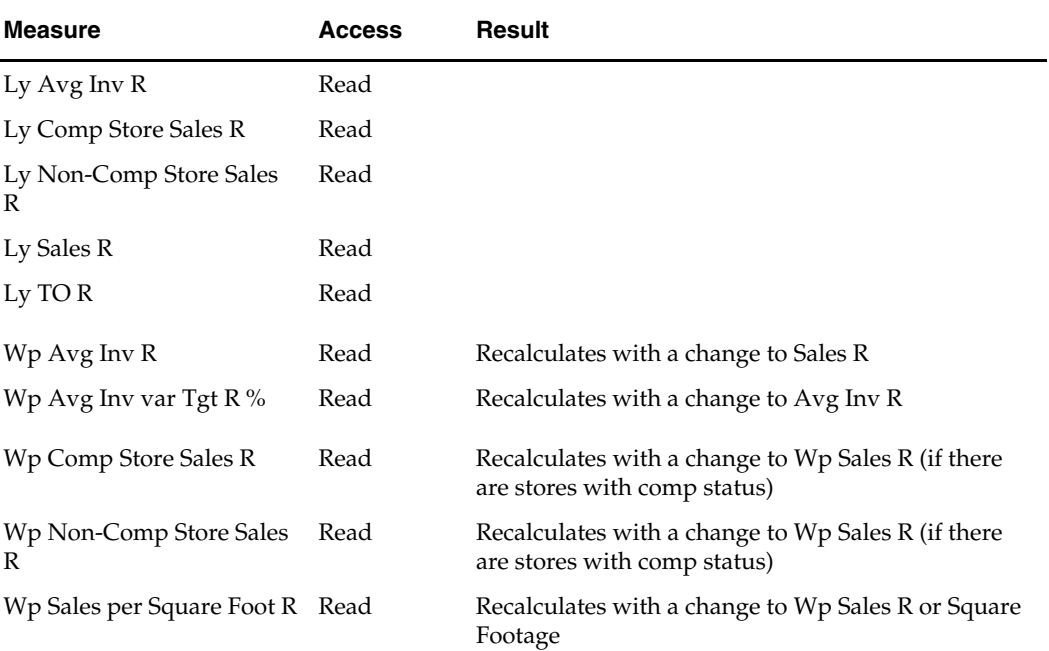

#### **Worksheet Measures**

<span id="page-25-0"></span>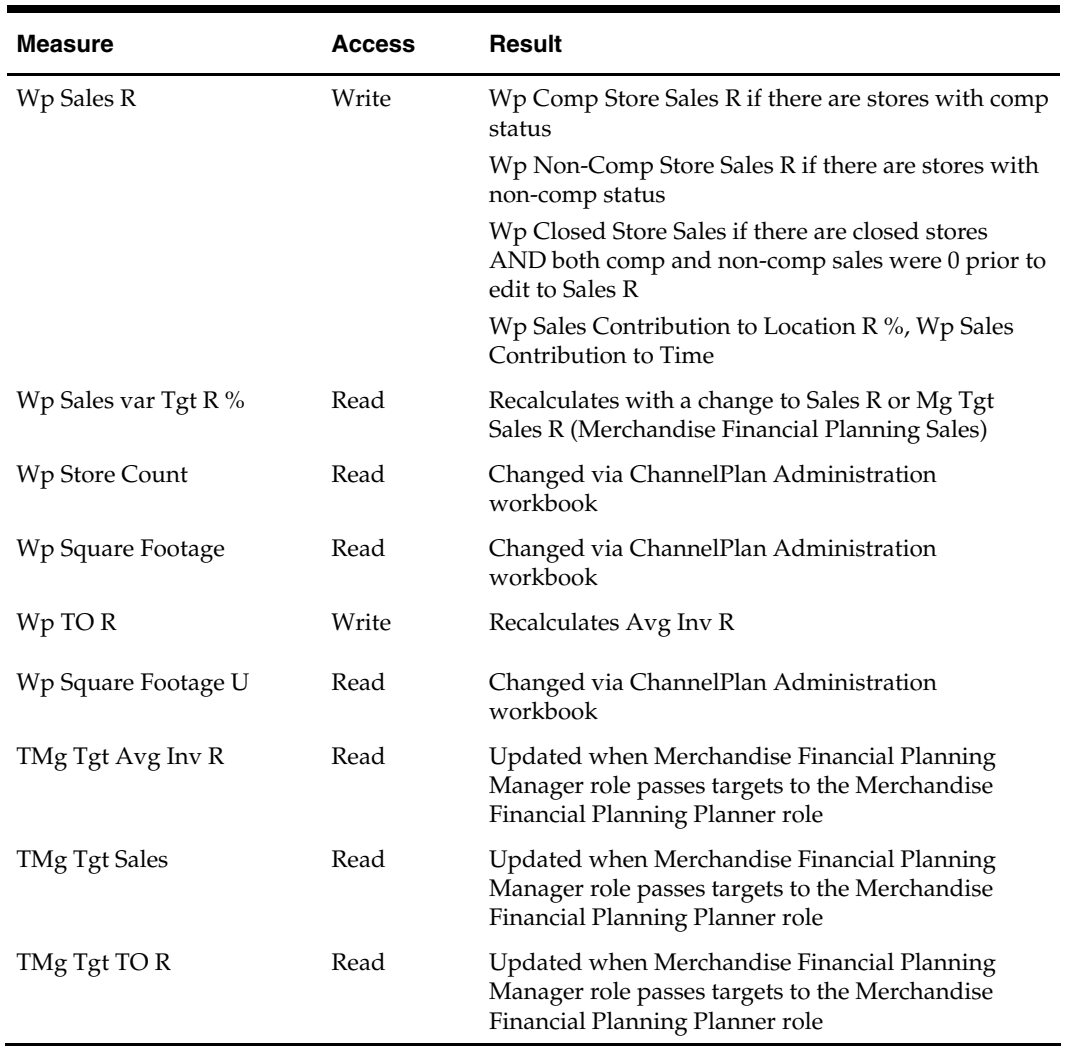

## **Self-Approval Worksheet**

This worksheet contains the measures the Channel Planner uses to self-approve their working plan to the approved plan, "Original Plan."

#### **Worksheet Measures**

The Self-Approval worksheet measures are described in the table below.

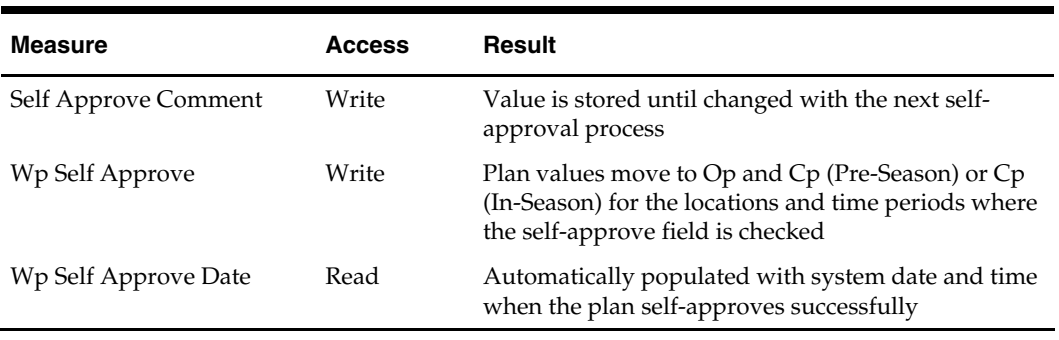

#### <span id="page-26-0"></span>**Self-Approving the Plan**

- **1.** Mark the "Self Approve" checkbox for the time periods, products, and locations for which targets should be published, press **Calculate**. Checking a box at an aggregate time or product will mark the boxes for the lower level dimensions.
- **2.** Navigate to the ChannelPlan menu (located to the left of the Window menu); select the "Self Approve" option in the Merchandise Financial Planning menu.

A message box is displayed that indicates the rule groups have executed successfully. If the message box indicates "success" then the approval process completed successfully.

Data is automatically committed to the database and the workbook is refreshed. The workbook is not automatically saved.

## **ChannelPlan In-Season Workbook**

Once the selling period begins, use the In-Season Planning worksheets to review progress against the plan and make adjustments to the plan.

The worksheets in this workbook include measures that show how the selling season is performing relative to plan. This workbook includes all worksheets that are part of the Pre-Season workbook.

Two plan versions are updated with data as during the In-Season Planning process, the Working Plan, and the Current Plan version. Working Plan (Wp) is updated weekly with Actual data. A regenerated demand sales forecast (Fcst) is updated to take into account the loaded actuals. Using the loaded data and the current plan, you may adjust the Working plan measures for future time periods. When the new plan is self-approved, the Current Plan (Cp) measures are updated with the changed data. The Original Plan approved during the Pre-Season planning process is never changed.

The Channel Planner In-Season workbook is used to set up, adjust, reconcile, and approve an in-season financial plan.

The In-Season workbook contains the following worksheets:

- Store Sales
- Comp/Non-Comp Sales
- Density
- Reconcile
- Self-Approval

#### **Assumptions**

- The In-Season plan is automatically seeded with Current Plan data.
- The Working Plan and Current Plan versions are automatically updated with Actual data for elapsed time periods and cannot be changed.
- Current Plan values cannot be changed directly on the worksheet. Current Plan is updated when the Working Plan is self-approved.
- If a value or variance is changed at a time level that includes historical data (Actual), the data in the Actual time periods will not change. The aggregate changed value will be spread/replicated to non-elapsed time only.

#### <span id="page-27-0"></span>**Store Sales Worksheet**

Use the Store Sales worksheet to plan sales by store. This worksheet provides you with a snapshot of the current state of many of the key store metrics.

#### **Worksheet Measures**

The Review Trend worksheet contains the following measures. See the measure list for Store Sales Pre-Season worksheet or the ChannelPlan Measure List for a description of the measure and its calculation.

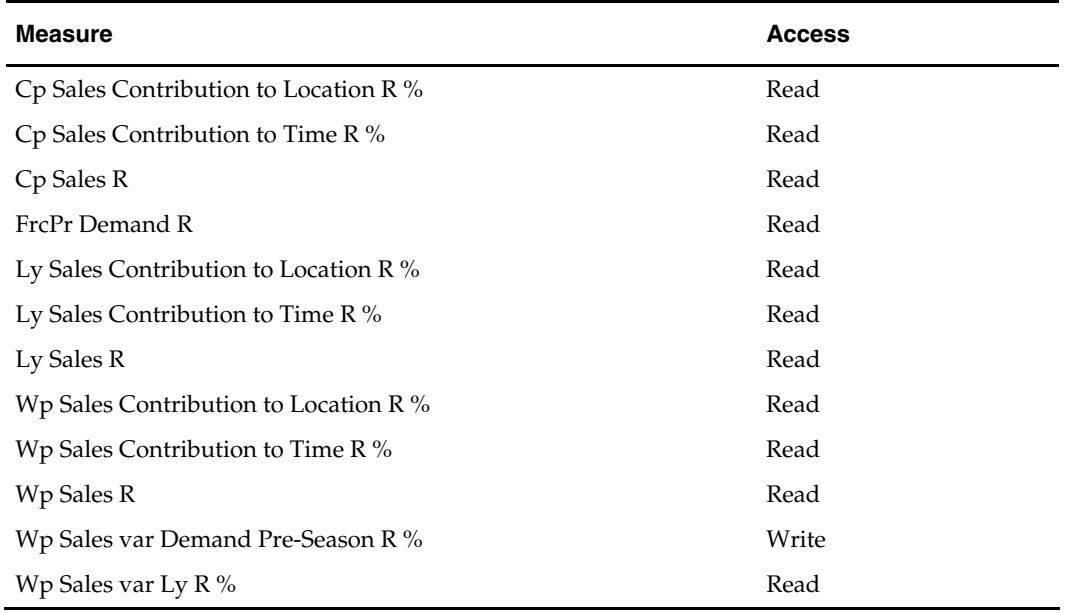

#### <span id="page-28-0"></span>**Comp – Non-Comp Sales Worksheet**

You may use the Comp-Non-Comp Sales worksheet to plan sales by store, and view the breakdown between Comp and Non-Comp Sales. A store's comp or non-comp status is set via the ChannelPlan administration workbook. Store status cannot be changed on this worksheet. A store's status may be changed during the planning cycle and the comp or non-comp sales value will recalculate. You must perform a refresh to reload any changes to a store's status once the workbook is built.

#### **Worksheet Measures**

The Comp-Non-Comp Sales worksheet contains the following measures. See the measure list for Comp-Non-Comp Sales Pre-Season worksheet or the ChannelPlan Measure List for a description of the measure and its calculation.

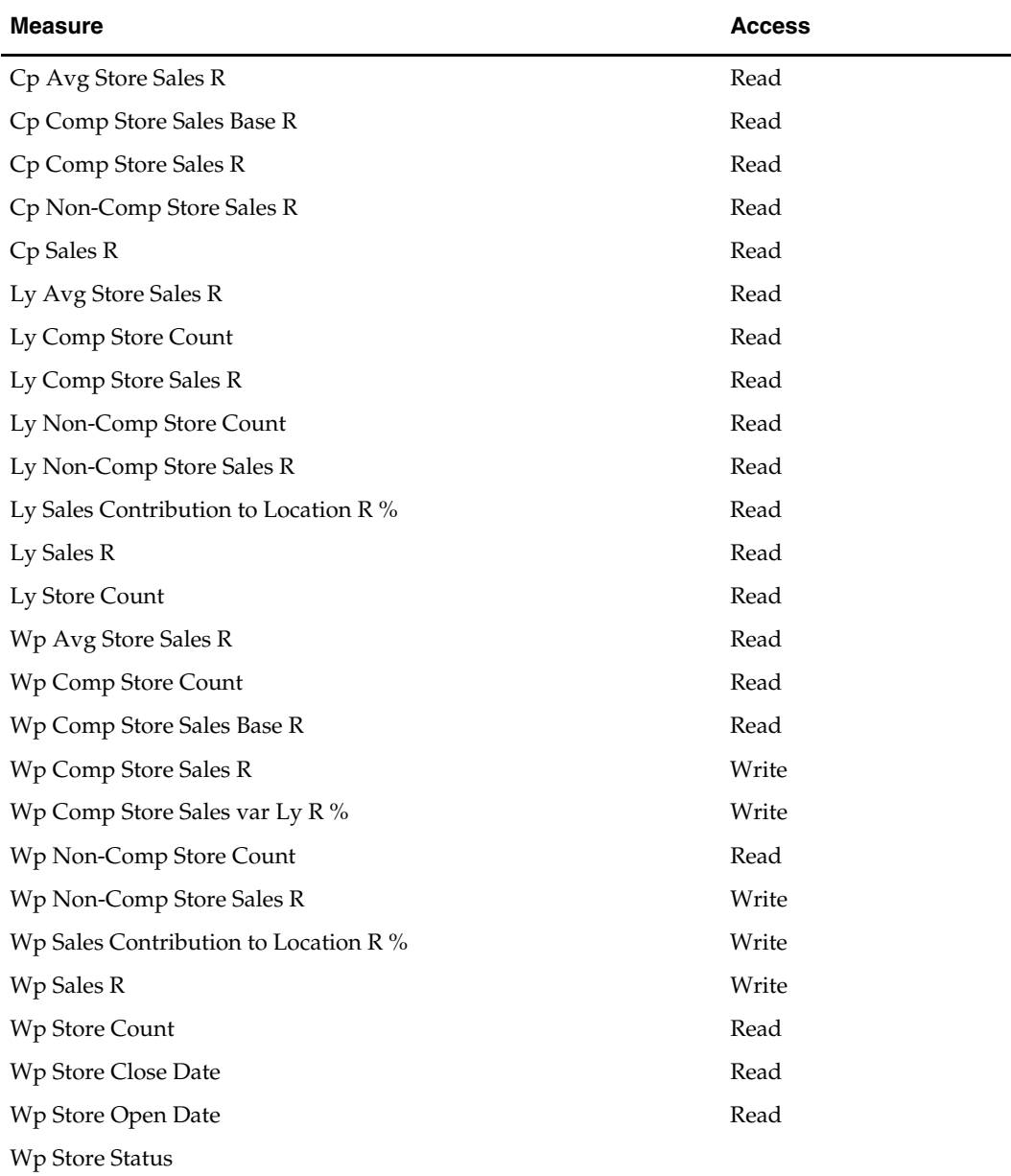

## <span id="page-29-0"></span>**Density Worksheet**

The Density worksheet is used to review and analyze sales that incorporate square footage information for each location. Square footage measures and sales per square footage are provided to assist in planning sales by location.

#### **Worksheet Measures**

The Density worksheet contains the following measures. See the measure list for Density Pre-Season worksheet or the ChannelPlan Measure List for a description of the measure and its calculation.

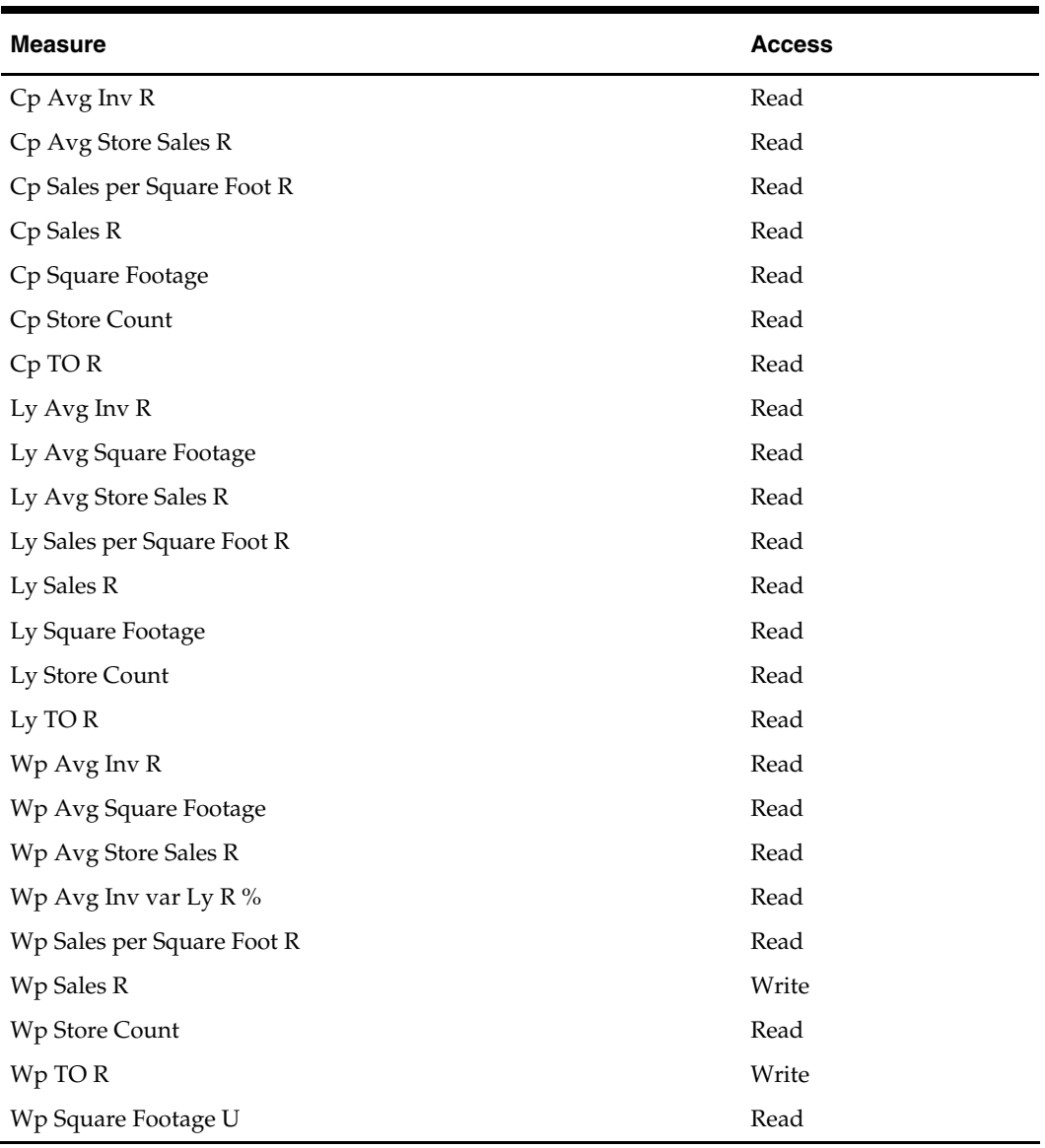

## <span id="page-30-0"></span>**Reconcile Worksheet**

You may use this worksheet to compare working and original plan values to targets passed from Merchandise Financial Planning if applicable. If Merchandise Financial Planning is not being used, use this tab to compare the working plan to last year, or to current approved plan (the Op).

#### **Worksheet Measures**

The Reconcile worksheet contains the following measures. See the measure list for Reconcile Pre-Season worksheet or the ChannelPlan Measure List for a description of the measure and its calculation.

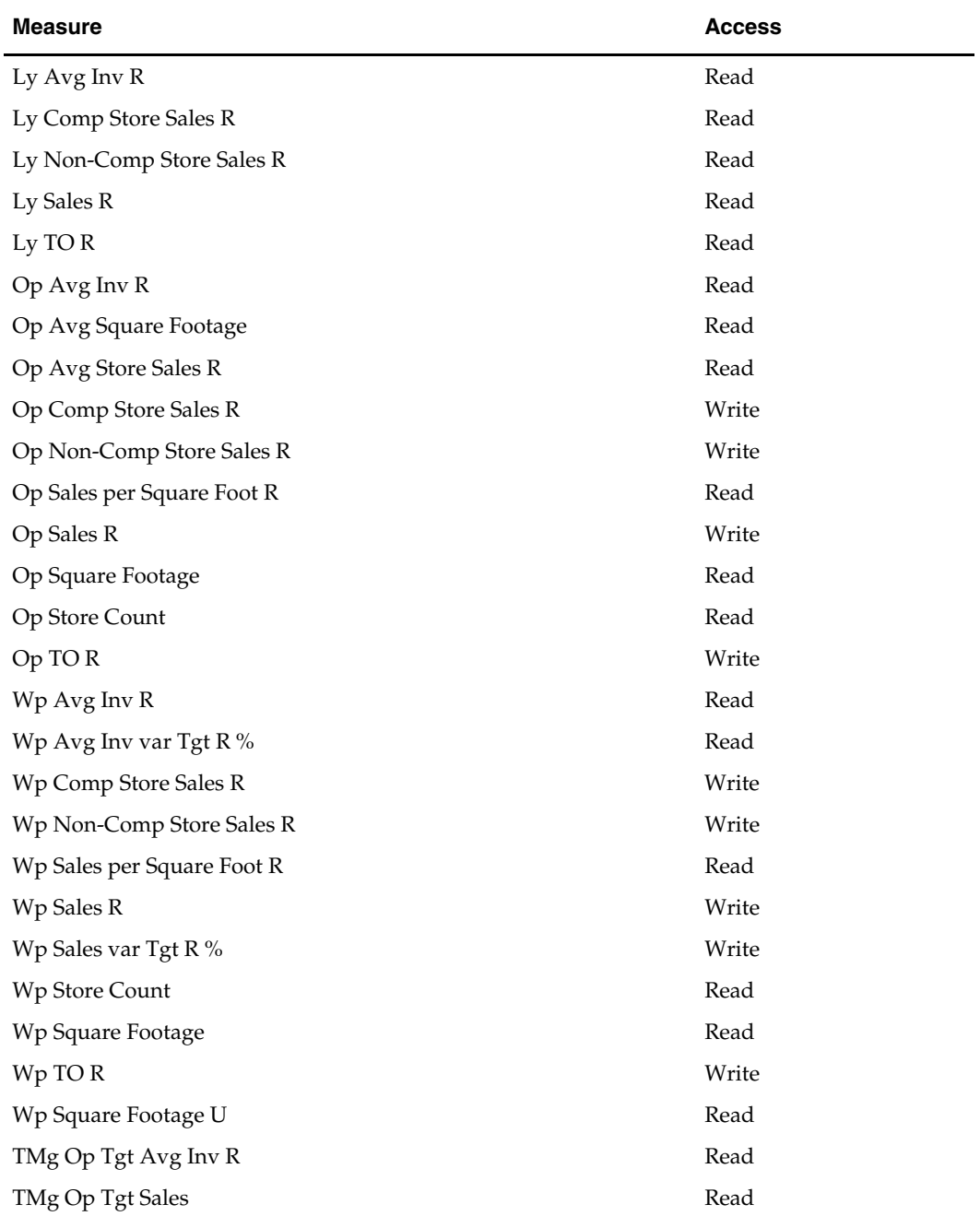

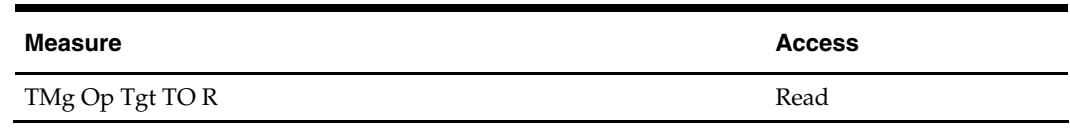

## <span id="page-31-0"></span>**Self-Approval Worksheet**

This worksheet contains the measures the Channel Planner uses to self-approve their working plan to the approved plan, "Current Plan."

#### **Worksheet Measures**

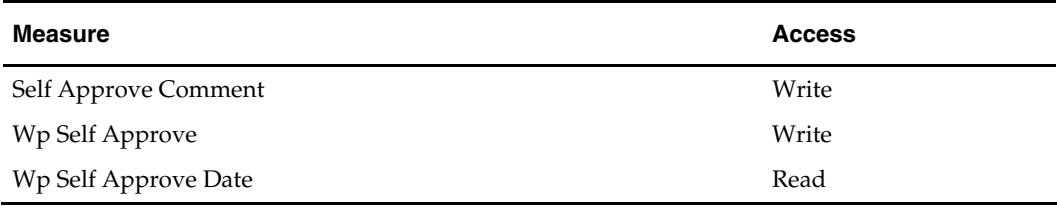

#### **Self-Approving the Plan**

**1.** Mark the "Self Approve" checkbox for the time periods, products, and locations for which targets should be published, press **Calculate**. Checking a box at an aggregate time or product will mark the boxes for the lower level dimensions.

> **Note:** Only non-elapsed time is available for self-approving. Months that are partially elapsed (if marked for selfapproval at the month level) will approve for the nonelapsed weeks in that month.

**2.** Navigate to the ChannelPlan menu (located to the left of the Window menu); select the "Self Approve" option in the Merchandise Financial Planning menu.

A message box is displayed indicating the rule groups have executed successfully. If the message box indicates "success," the approval process completed successfully.

Data is automatically committed to the database and the workbook is refreshed. The workbook is not automatically saved.

# **Measure Calculations**

<span id="page-32-0"></span>This chapter provides a summary of specific measure calculations and a summary of common, repeated calculations that are contained within the ChannelPlan solution. Some measures in ChannelPlan can be calculated one of two ways depending on the specific edit made. You can view which calculation is in effect for a measure by right clicking on the measure and selecting Show Measure Status after an edit is made but before calculating.

The goal of this chapter is to document some key measure calculations and repeatedly used calculations, not to document every calculation for every rule in the solution.

## **Commonly Used Calculations**

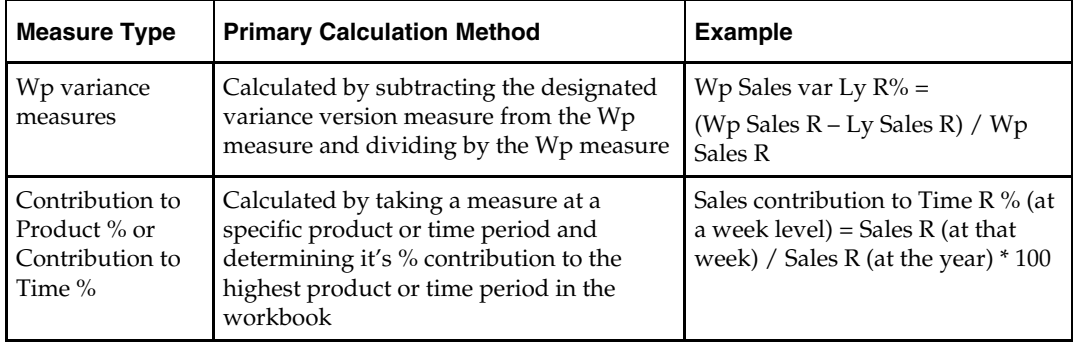

The following table provides information about some commonly used measures and the calculations used to obtain their values.

## <span id="page-33-0"></span>**Specific Measure Calculations**

Units of measure have been removed to simplify the following table. In many instances, there are Retail and Unit versions of the measures (for example, Avg Inv R and Avg Inv U). Unless noted, the basic calculation is the same for both the retail and unit measures.

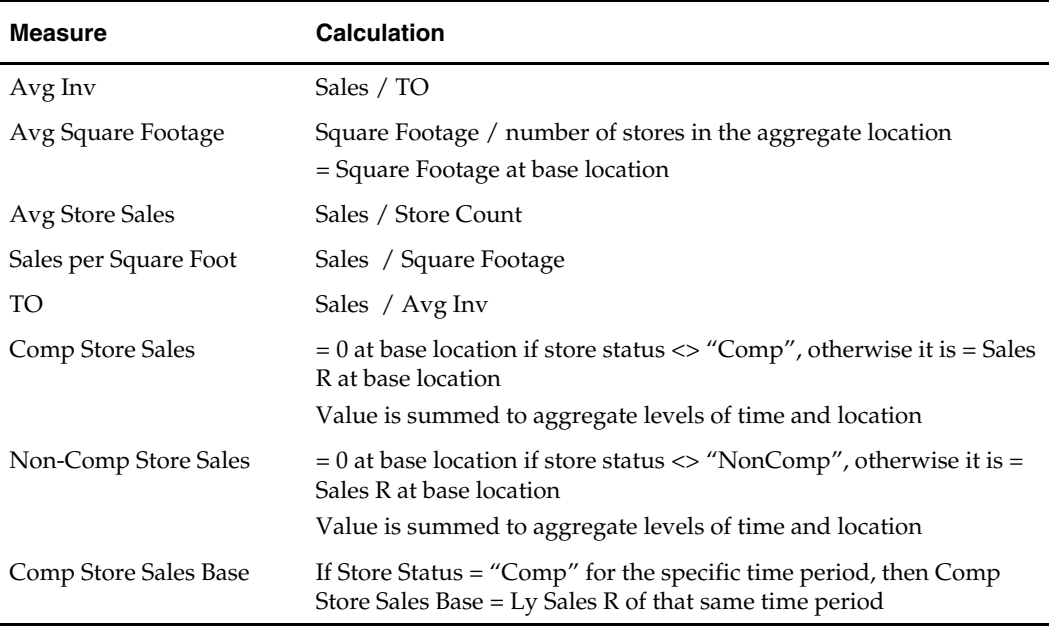

# **ChannelPlan Measures List**

**4** 

The following table contains a complete list of the measures that are delivered with Merchandise Financial Planning. Every measure has four components: Role, Version, Metric, and Unit of Measure.

<span id="page-34-0"></span>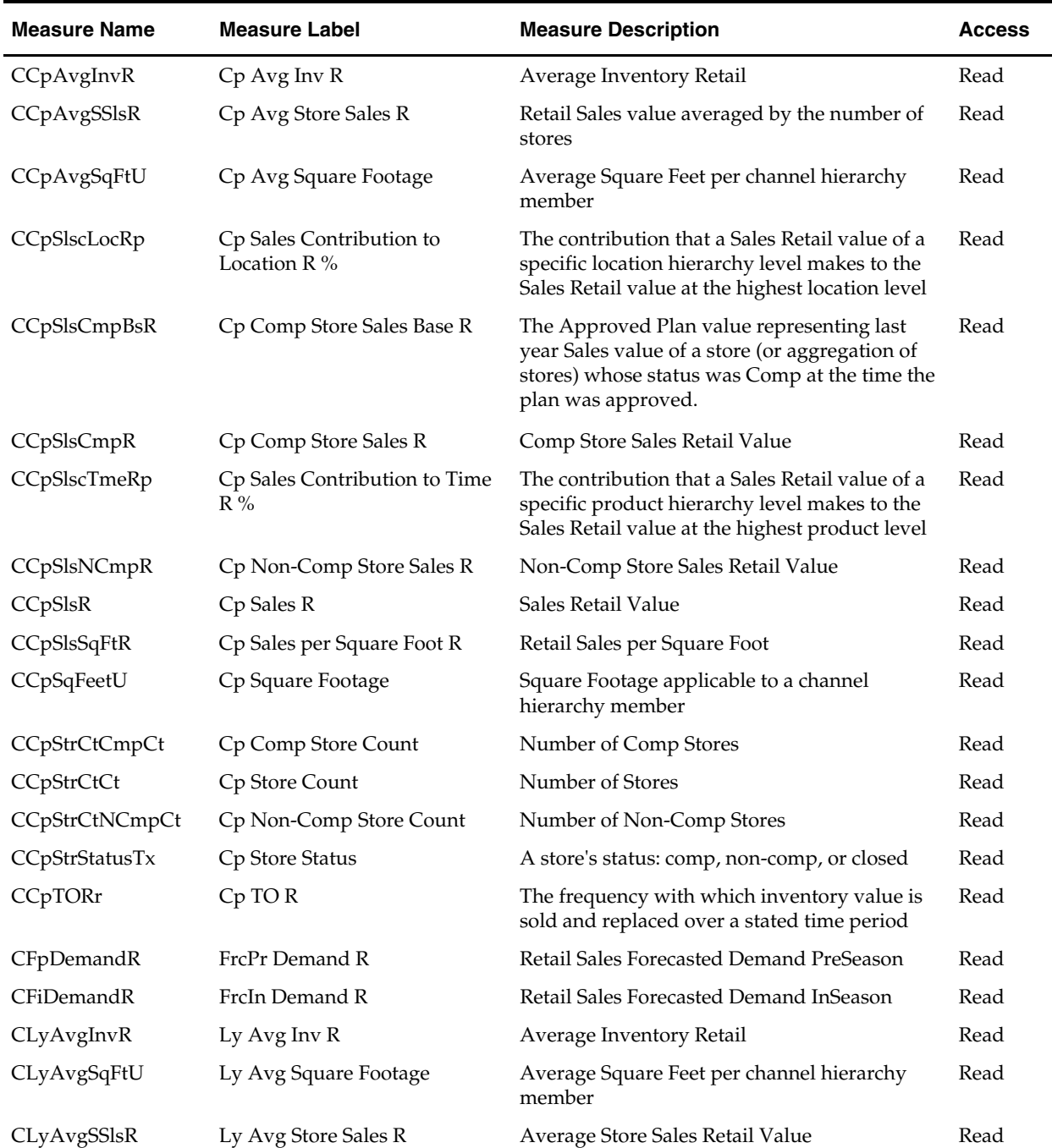

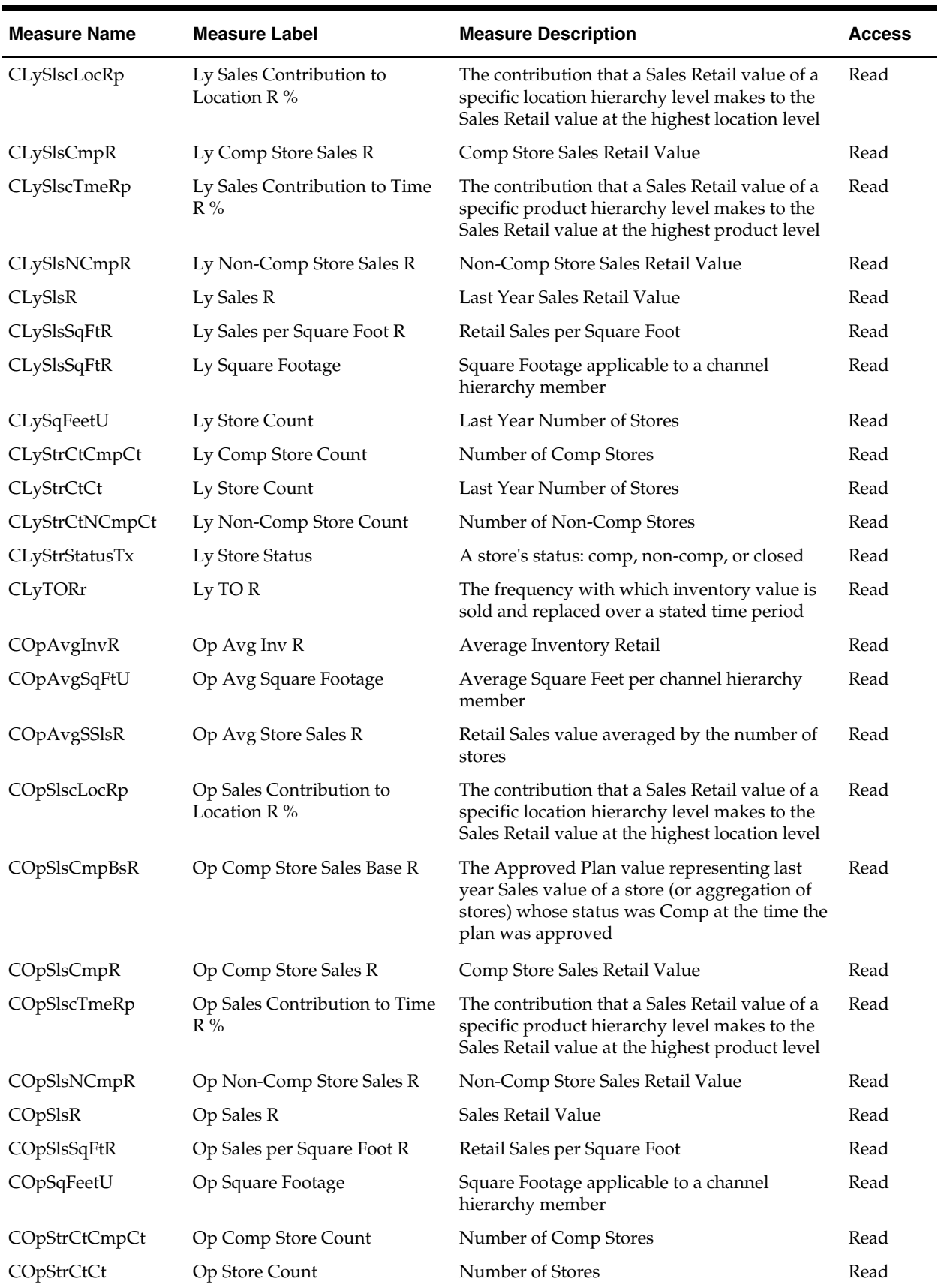

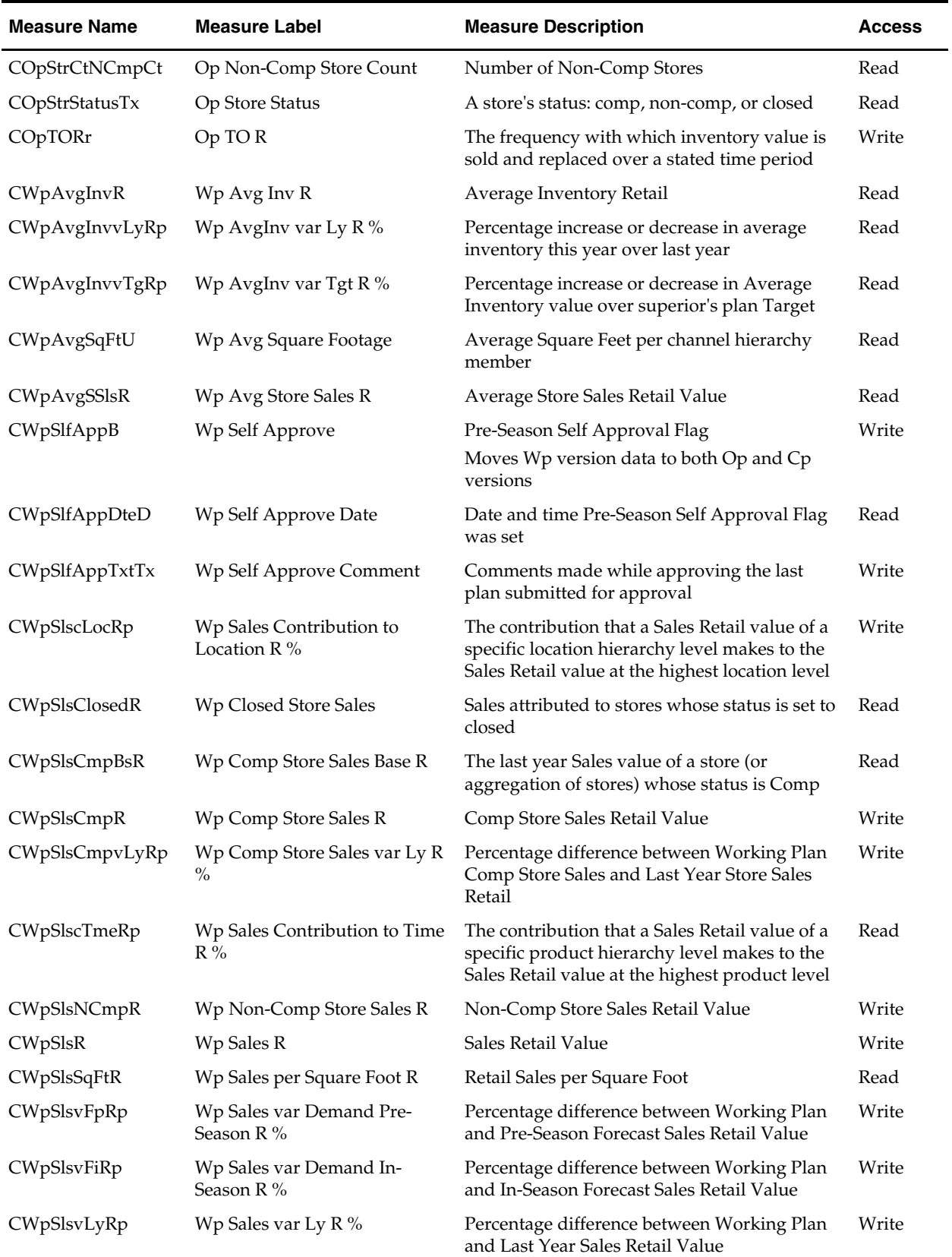

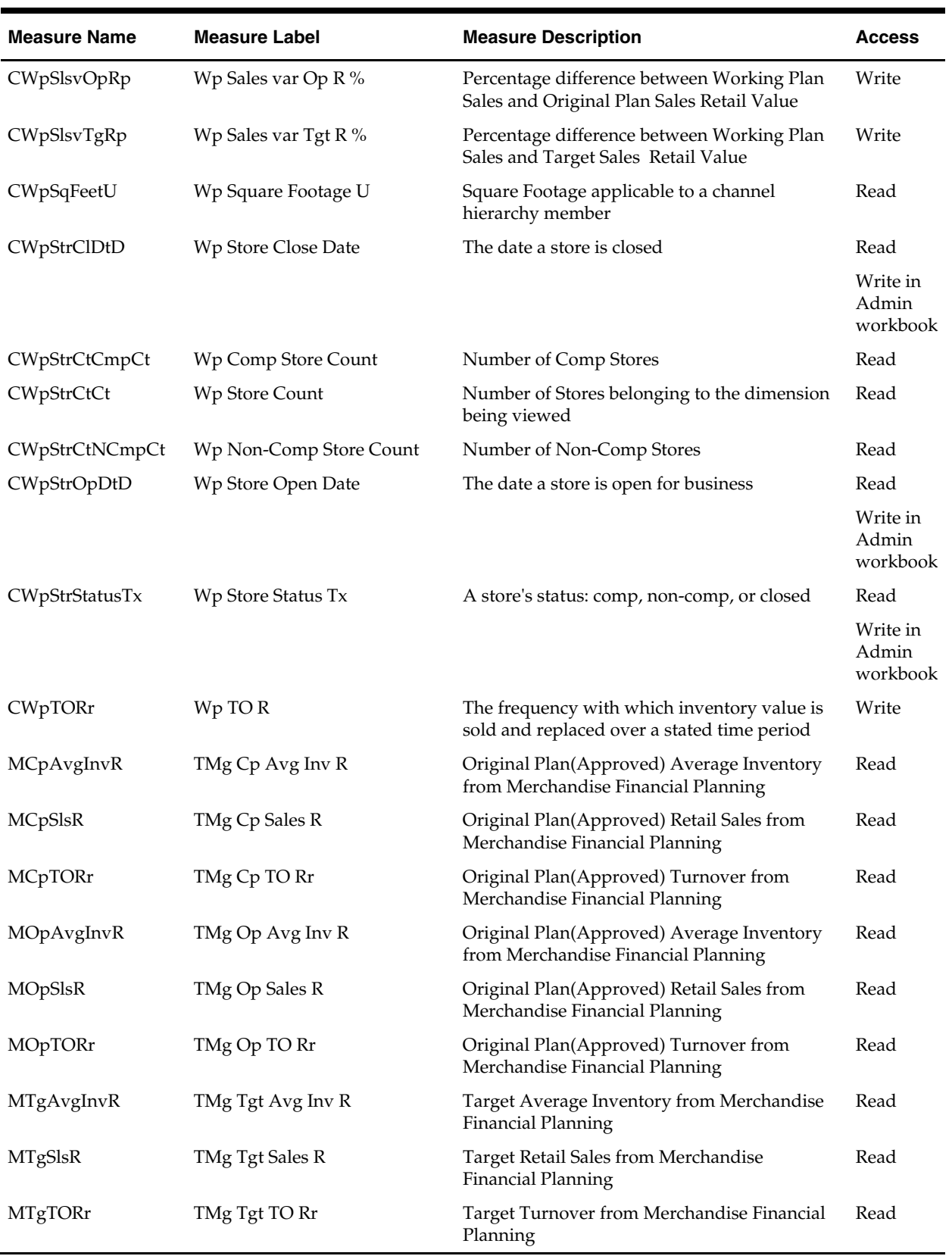

# **A**

# **Appendix: ChannelPlan Administration**

## <span id="page-38-0"></span>**Overview**

ChannelPlan administration consists of one workbook that allows the administrator to perform the following activities:

- Set store status (Comp, Non-Comp, Closed)
- Set square footage by location
- Set a location's open and close dates

The ChannelPlan Administration workbook consists of one worksheet and x measures. Each measure's functionality is described in one of the three sections below.

## **Store Status**

A location in ChannelPlan must be categorized as Closed, Comp, or Non-Comp. The rules governing the definition of Comp and Non-Comp are company specific and have not been incorporated into this ChannelPlan release. Each store must have its status manually set for the time periods in the workbook. The Edit – Fill functionality can be used to facilitate data entry.

The measure Store Status is a pick list measure with the values Closed, Non-Comp, and Comp. Closed is the default value. It is based at the level of store/week/company and has an aggregation method of PET. The PET aggregation method sets the value at aggregate time period to be the value of the last period in the aggregate period.

> **Note:** The value contained in this Store Status measure drives the calculation of Comp and Non-Comp Sales R in the ChannelPlan financial plan workbook.

#### **Store Counts**

Non-Comp Store Count and Comp Store Count are calculated measures driven off the value of Store Status. The store count measures are based at the level of store/week/company and have an aggregation method of PET. The PET aggregation method sets the value at an aggregate time period to be the value of the last period in the aggregate period. The values are totaled up the channel hierarchy.

#### **Square Footage**

Store square footage can be entered for each store location. Store square footage is used to calculate the following measures:

- **Avg Square Footage** Store Square footage averaged by the number of location hierarchy members reporting to the aggregate level location
- **Sales per Square Foot R** Sales per store square foot

#### **Open and Close Dates**

A store's open and close dates can be set. The open and close dates are informational only and are not used in any measure calculations. These measures are viewable and are read-only in the ChannelPlan planning workbooks.

## <span id="page-39-0"></span>**Seed Data**

The Seeding process for ChannelPlan is a predefined process that copies Ly Sales R into Wp Sales R for the time periods in the ChannelPlan planning workbook. Administrator rights are not required to seed the Wp plan.

Seed Wp is only available in a Pre-Season Planning workbook. It is not available for In-Season.

#### **Creating a Channel Planner Pre Season Workbook**

- **1.** Click **New** on the toolbar. The New dialog box appears.
- **2.** Select the **ChannelPlan** tab.
- **3.** Select **Channel Planner Pre Season**, and click **OK**. The Channel Planner Pre Season wizard appears.
- **4.** Select the desired retailers, locations, and time periods on the respective pages of the wizard. Click **Finish**. The Channel Planner Pre Season workbook is created.

#### **Seeding the Workbook**

From the main menu, select **ChannelPlan – Seed**. A message box appears when the seeding process has been completed.

## **User Administration and Security**

For information on user administration and security, refer to the *RPAS Administration Guide*.

# <span id="page-40-0"></span>**Appendix: 52-Week to 53-Week Year History Mapping**

The Merchandise Financial Planning History Map worksheet (located in the Merchandise Financial Planning Administration workbook) allows users to map history from year to year, as well as to map weeks when moving from a 53- to 52-week year. However, the functionality does not allow users to create a mapping when moving from a 52-week to a 53-week year. This particular year to year mapping must be set up by the system administrator who manipulates the data directly in the database.

In Merchandise Financial Planning GA, the fiscal calendar runs from February to January, so weeks 52 and 53 would typically be part of January. In this example, FY2003 has 52 weeks and FY2004 has 53 weeks. To account for the extra week in the 53 week year, the administrator must decide from which week the data should be pulled in order to populate the 53rd week. In this example, the administrator replicates the week52 data for week53. The mappings for the rest of the weeks map 1 to 1 (week1 to week1 through week51). Week52 of FY2003 is mapped to week52 of FY2004 and to week53 of FY2004.

> **Note:** The administrator uses the History Map worksheet (Merchandise Financial Planning Administration workbook) to map all weeks up to and including week51 for FY2003.

To complete the 52- to 53-week mapping, an Administrator must load the PWpLagMap measure via the load measure RPAS utility. The content of a load file, based on the above scenario, is given below:

w52\_2003w52\_2004 w53\_2003 (note the space before w53)

…where w52\_2003 is the source, and w52\_2004 and w53\_2004 are the destination weeks.

Refer to the *RPAS Administration Guide* for information regarding loading measures.